## Quick Guide G14-b - Chateau LTE12

## Models: RBD53G-5HacD2HnD-TC&EG12-EA (Chateau LTE12)

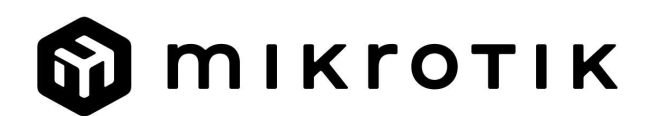

## EN - English - Quick Guide:

This device needs to be upgraded to RouterOS v7.10.1 or the latest version to ensure compliance with local country regulations!

It is the end users' responsibility to follow local country regulations, including operation within legal frequency channels, output power, cabling requirements, and Dynamic Frequency Selection (DFS) requirements. All MikroTik radio devices must be professionally installed.

This "Chateau" series Quick Guide covers models: RBD53G-5HacD2HnD-TC&EG12-EA (Chateau LTE12)

This is Wireless Network Device. You can find the product model name on the case label

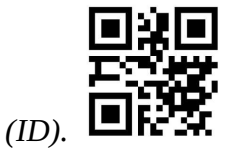

Please visit the user manual page on https://mt.lv/um for the full up-to-date user manual. Or scan the QR code with your mobile phone.

The most important technical specifications for this product can be found on the last page of this Quick Guide.

Technical specifications, brochures, and more info about products at https://mikrotik.com/products

Configuration manual for software in your language with additional information can be found at https://mt.lv/help

MikroTik devices are for professional use. If you do not have qualifications please seek a consultant https://mikrotik.com/consultants

#### First steps:

- Connect your computer to one of the Ethernet ports.
- Insert micro SIM card into the slot located under the device.
- Connect the power adapter to the DC jack.
- Open https://192.168.88.1 in your web browser to start the configuration.
- User name: admin and there is no password.
- Update the device by clicking the (*Check\_for\_updates*) on the right side and updating your RouterOS software to the latest version. Must have a valid SIM card inserted.
- To manually update the device, please go to https://mikrotik.com/download
- Choose v7 (ARM) packages for this device and download them to your PC.
- Upload downloaded packages to the (WebFig) (Files) menu and reboot the device.
- Updating your RouterOS software to the latest version will ensure the best performance, stability, and security updates.
- In the (QuickSet) menu set up the following: Choose your country, to apply country regulation settings.
- Set up your wireless network password in the left field.
- Set up your router password in the bottom field. Safety Information:
- Before you work on any MikroTik equipment, be aware of the hazards involved with electrical circuitry, and be familiar with standard practices for preventing accidents. The installer should be familiar with network structures, terms, and concepts.
- Use only the power supply and accessories approved by the manufacturer, and which can be found in the original packaging of this product.
- This equipment is to be installed by trained and qualified personnel, as per these installation instructions. The installer is responsible for making sure, that the Installation of the equipment is compliant with local and national electrical codes. Do not attempt to disassemble, repair, or modify the device.
- This product is intended to be installed indoors. Keep this product away from water, fire, humidity, or hot environments.
- We cannot guarantee that there will be no accidents or damage if the device is used inappropriately. Please use this product with care and operate at your own risk!
- The socket-outlet shall be installed near the equipment and shall be easily accessible.
- In the case of device failure, please disconnect it from power. The fastest way to do so is by unplugging the power adapter from the power outlet.
- To avoid contamination of the environment, separate the device from household waste and dispose of it in a safe manner, for example, in designated areas. Become familiar with procedures for properly transporting the equipment to designated collection points in your area.

Exposure to Radio Frequency Radiation: This MikroTik equipment complies with the European Union radiation exposure limits set forth for an uncontrolled environment. This MikroTik device should be installed and operated no closer than 20 centimeters from your body, occupational user, or the general public.

Manufacturer: Mikrotikls SIA, Unijas 2, Riga, Latvia, LV1039.

Note: For some models, check the user and wireless passwords on the sticker.

## BG - Български. Бързо ръководство:

Това устройство трябва да бъде надстроено до RouterOS v7.10.1 или най-новата версия, за да се гарантира спазването на местните регулаторни разпоредби.

Крайните потребители са отговорни за спазването на местните разпоредби, включително работата в рамките на законни честотни канали, извеждане на продукция изисквания за захранване, окабеляване и изисквания за динамичен избор на честота (DFS). Всички радиоустройства на MikroTik трябва да бъдат професионално инсталиран.

Тази серия "Шато" Бързо ръководство обхваща модели: RBD53G-5HacD2HnD-TC & EG12-EA (Chateau LTE12)

Това е устройство за безжична мрежа. Можете да намерите името на модела на продукта

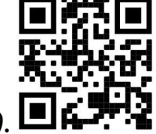

на етикета на регистъра (ID).

Моля, посетете страницата с ръководството за потребителя на https://mt.lv/um -bg за пълното актуализирано ръководство за употреба. Или сканирайте QR кода с мобилния си телефон.

Най-важните технически спецификации за този продукт могат да бъдат намерени на последната страница на това Кратко ръководство.

Технически спецификации, брошури и повече информация за продуктите на https://mikrotik.com/products

Ръководство за конфигуриране на софтуер на вашия език с допълнителна информация можете да намерите на https://mt.lv/help-bg

Устройствата MikroTik са за професионална употреба. Ако нямате квалификация, моля, потърсете консултант https://mikrotik.com/consultants

#### Първи стъпки:

- Свържете компютъра си към един от Ethernet портовете.
- Поставете микро SIM карта в слота, разположен под устройството.
- Свържете захранващия адаптер към DC жака.
- $\bullet$  Отворете https://192.168.88.1 във вашия уеб браузър, за да стартирате конфигурацията.
- Потребителско име: admin и няма парола;
- Актуализирайте устройството, като щракнете върху (Check\_for\_updates) от дясната страна и актуализирайте софтуера на RouterOS до най-новата версия. Трябва да е поставена валидна SIM карта.
- $\bullet$  За да актуализирате устройството ръчно, моля, отидете на https://mikrotik.com/download
- Изберете ( ARM ) пакети за това устройство и го изтеглете на вашия компютър.
- $\bullet$  Качете изтеглените пакети в менюто (*WebFig*) (*Fails*) и рестартирайте устройството.
- Актуализирането на софтуера на RouterOS до най-новата версия ще гарантира най-добрата производителност, стабилност и актуализации за сигурност.
- В менюто ( QuickSet ) настройте следното: Изберете вашата страна, за да приложите настройките за регулиране на страната.
- Настройте паролата за безжичната мрежа в лявото поле.
- Задайте паролата си на рутера в долното поле. Информация за безопасност:
- Преди да работите с което и да е оборудване на MikroTik, имайте предвид опасностите, свързани с електрическата верига, и се запознайте със стандартните практики за предотвратяване на злополуки. Инсталаторът трябва да е запознат с мрежовите структури, термини и понятия.
- Използвайте само захранването и аксесоарите, одобрени от производителя, и които можете да намерите в оригиналната опаковка на този продукт.
- Това оборудване трябва да се монтира от обучен и квалифициран персонал съгласно тези инструкции за монтаж. Инсталаторът отговаря за това, че инсталирането на оборудването е в съответствие с местните и националните електрически кодове. Не се опитвайте да разглобявате, ремонтирате или модифицирате устройството.
- Този продукт е предназначен за инсталиране на закрито. Дръжте този продукт далеч от вода, пожар, влажност или гореща среда.
- Не можем да гарантираме, че няма да има злополуки или повреди, ако устройството се използва по подходящ начин. Моля, използвайте внимателно този продукт и работете на свой риск!
- Контактът трябва да бъде монтиран близо до оборудването и да бъде лесно достъпен.
- В случай на повреда на устройството, моля, изключете го от захранването. Най-бързият начин да направите това е чрез изключване на захранващия адаптер от контакта.
- За да избегнете замърсяване на околната среда, отделете устройството от битовите отпадъци и го изхвърлете по безопасен начин, например на определени места. Запознайте се с процедурите за правилно транспортиране на оборудването до определените пунктове за събиране във вашия район.

Излагане на радиочестотно излъчване:Това оборудване MikroTik отговаря на ограниченията за радиация на радиационната радиация Европейския съюз, определени за неконтролирана среда.Това устройство MikroTik трябва да бъде инсталирано и експлоатирано на не по-малко от 20 сантиметра от вашето тяло, професионален потребител или широката общественост.

Производител: Mikrotikls SIA, Unijas 2, Рига, Латвия, LV1039.

Забележка: За някои модели проверете потребителската и безжичната парола на стикера.

## CS - Česko. Rychlý průvodce:

Toto zařízení musí být upgradováno na RouterOS v7.10.1 nebo na nejnovější verzi, aby bylo zajištěno dodržování předpisů místních úřadů.

Je odpovědností koncových uživatelů dodržovat místní předpisy, včetně provozu v rámci legálních frekvenčních kanálů, výstupů požadavky na napájení, kabeláž a dynamický výběr frekvence (DFS). Všechna rádiová zařízení MikroTik musí být profesionálně nainstalován.

Tato rychlá příručka "Chateau" zahrnuje modely: RBD53G-5HacD2HnD-TC a EG12-EA (Chateau LTE12)

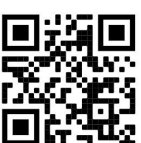

Toto je bezdrátové síťové zařízení. Název modelu produktu najdete na štítku případu (ID).

Úplnou aktuální uživatelskou příručku naleznete na stránce uživatelské příručky na adrese https://mt.lv/um-cs. Nebo naskenujte QR kód pomocí mobilního telefonu.

Nejdůležitější technické specifikace tohoto produktu najdete na poslední stránce tohoto rychlého průvodce.

Technické specifikace, brožury a další informace o produktech na adrese https://mikrotik.com/products

Konfigurační příručku pro software ve vašem jazyce s dalšími informacemi naleznete na adrese https://mt.lv/help-cs

Zařízení MikroTik jsou určena pro profesionální použití. Pokud nemáte kvalifikaci, vyhledejte konzultanta https://mikrotik.com/consultants

#### První kroky:

Připojte počítač k jednomu z ethernetových portů.

- Vložte micro SIM kartu do slotu umístěného pod zařízením.
- Připojte napájecí adaptér ke konektoru DC.
- Otevřete ve webovém prohlížeči https://192.168.88.1 a spusť te konfiguraci.
- Uživatelské jméno: admin a není zde žádné heslo;
- Aktualizujte zařízení kliknutím na ( Check\_for\_updates ) na pravé straně a aktualizujte software RouterOS na nejnovější verzi. Musí být vložena platná SIM karta.
- Chcete-li zařízení aktualizovat ručně, navštivte prosím https://mikrotik.com/download
- Vyberte ( ARM ) balíčky pro toto zařízení a stáhněte si je do svého PC.
- Nahrajte stažené balíčky do nabídky (*WebFig* ) (*Files* ) a restartujte zařízení.
- Aktualizace softwaru RouterOS na nejnovější verzi zajistí nejlepší výkon, stabilitu a aktualizace zabezpečení.
- V nabídce ( QuickSet ) nastavte následující možnosti: Zvolte svou zemi, chcete-li použít nastavení regulace země.
- Nastavte heslo bezdrátové sítě v levém poli.
- Ve spodním poli nastavte heslo routeru. Bezpečná informace:
- Než začnete pracovat na jakémkoli zařízení MikroTik, uvědomte si rizika spojená s elektrickými obvody a seznamte se se standardními postupy pro předcházení nehodám. Instalátor by měl být obeznámen se síťovými strukturami, termíny a koncepty.
- Používejte pouze napájecí zdroj a příslušenství schválené výrobcem, které najdete v originálním balení tohoto produktu.
- Toto zařízení musí instalovat vyškolený a kvalifikovaný personál podle těchto pokynů k instalaci. Instalátor odpovídá za to, že instalace zařízení je v souladu s místními a národními elektrickými předpisy. Nepokoušejte se zařízení rozebírat, opravovat ani upravovat.
- Tento produkt je určen k instalaci uvnitř. Udržujte tento produkt mimo vodu, oheň, vlhkost nebo horké prostředí.
- Nemůžeme zaručit, že v případě nesprávného používání zařízení nedojde k nehodám nebo poškození. Tento produkt používejte opatrně a používejte jej na vlastní nebezpečí!
- Zásuvka musí být instalována v blízkosti zařízení a musí být snadno dostupná.
- V případě poruchy zařízení jej prosím odpojte od napájení. Nejrychlejším způsobem je odpojení napájecího adaptéru ze zásuvky.

 Abyste zabránili znečištění životního prostředí, oddělte zařízení od domácího odpadu a zlikvidujte jej bezpečným způsobem, například na určených místech. Seznamte se s postupy správné přepravy zařízení na určená sběrná místa ve vaší oblasti.

Vystavení vysokofrekvenčnímu záření: Toto zařízení MikroTik splňuje limity pro ozáření Evropské unie stanovené pro nekontrolované prostředí. Toto zařízení MikroTik by mělo být instalováno a provozováno ne dále než 20 centimetrů od těla, profesionálního uživatele nebo široké veřejnosti.

Výrobce: Mikrotikls SIA, Unijas 2, Riga, Lotyšsko, LV1039.

Poznámka: U některých modelů zkontrolujte uživatelské a bezdrátové heslo na štítku.

## DA - Dansk. Hurtig guide:

Denne enhed skal opgraderes til RouterOS v7.10.1 eller den nyeste version for at sikre overholdelse af lokale myndigheders regler.

Det er slutbrugerens ansvar at følge lokale landes regler, herunder drift inden for lovlige frekvenskanaler, output strøm, kablingskrav og DFS-krav (Dynamic Frequency Selection). Alle MikroTik-radioenheder skal være professionelt installeret.

Denne "Chateau" -serie Quick Guide dækker modeller: RBD53G-5HacD2HnD-TC & EG12-EA (Chateau LTE12)

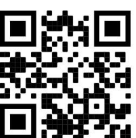

Dette er trådløs netværksenhed. Du kan finde produktmodelnavnet på sagetiketten (ID).

Besøg siden med brugermanualen på https://mt.lv/um-da for den fulde ajourførte brugermanual. Eller skan QR-koden med din mobiltelefon.

De vigtigste tekniske specifikationer for dette produkt findes på den sidste side i denne hurtigvejledning.

Tekniske specifikationer, brochurer og mere info om produkter på https://mikrotik.com/products

Konfigurationsvejledning til software på dit sprog med yderligere oplysninger kan findes på https://mt.lv/help -da

MikroTik-enheder er til professionel brug. Hvis du ikke har kvalifikationer, bedes du kontakte en konsulent https://mikrotik.com/consultants

#### Første trin:

- Tilslut din computer til en af Ethernet-porte.
- Indsæt mikro-SIM-kort i åbningen, der er placeret under enheden.
- Tilslut strømadapteren til DC-stikket.
- Åbn https://192.168.88.1 i din webbrowser for at starte konfigurationen.
- Brugernavn: admin, og der er ingen adgangskode;
- Opdater enheden ved at klikke på (*Check\_for\_updates*) i højre side og opdatere din RouterOSsoftware til den nyeste version. Skal have et gyldigt SIM-kort indsat.
- For at manuelt opdatere enheden skal du gå til https://mikrotik.com/download
- Vælg ( ARM ) -pakker til denne enhed, og download dem til din pc.
- Upload downloadede pakker til menuen ( WebFig ) ( Files ), og genstart enheden.
- Opdatering af din RouterOS-software til den nyeste version sikrer den bedste ydeevne, stabilitet og sikkerhedsopdateringer.
- Opsæt følgende i menuen ( QuickSet ): Vælg dit land for at anvende indstillinger for landegulering.
- Konfigurer din adgangskode til det trådløse netværk i det venstre felt.
- Konfigurer din routeradgangskode i det nederste felt. Sikkerhedsoplysninger:
- Inden du arbejder med MikroTik-udstyr, skal du være opmærksom på farerne i forbindelse med elektriske kredsløb og kende almindelig praksis til forebyggelse af ulykker. Installationsprogrammet skal være bekendt med netværksstrukturer, vilkår og koncepter.
- Brug kun strømforsyningen og det tilbehør, der er godkendt af producenten, og som findes i den originale emballage til dette produkt.
- Dette udstyr skal installeres af uddannet og kvalificeret personale i henhold til disse installationsinstruktioner. Installatøren er ansvarlig for at sikre, at installationen af udstyret er i overensstemmelse med lokale og nationale elektriske koder. Forsøg ikke at adskille, reparere eller ændre enheden.
- Dette produkt er beregnet til at blive installeret indendørs. Hold dette produkt væk fra vand, ild, fugtighed eller varme omgivelser.
- Vi kan ikke garantere, at der ikke vil være nogen ulykker eller skade, hvis enheden bruges ukorrekt. Brug dette produkt med omhu og betjen det på egen risiko!
- Stikkontakten skal installeres i nærheden af udstyret og skal være let tilgængelig.
- I tilfælde af fejl på enheden skal du frakoble det fra strømmen. Den hurtigste måde at gøre det er ved at tage stikket ud af stikkontakten.
- For at undgå forurening af miljøet skal apparatet adskilles fra husholdningsaffald og bortskaffes på en sikker måde, f.eks. I bestemte områder. Bliv fortrolig med procedurer til korrekt transport af udstyr til udpegede indsamlingssteder i dit område.

Eksponering for radiofrekvensstråling: Dette MikroTik-udstyr overholder EU's strålingseksponeringsgrænser, der er fastsat for et ukontrolleret miljø. Denne MikroTik-enhed skal installeres og betjenes ikke nærmere 20 centimeter fra din krop, erhvervsbruger eller offentligheden.

Producent: Mikrotikls SIA, Unijas 2, Riga, Letland, LV1039.

Bemærk: For nogle modeller skal du kontrollere bruger- og trådløs adgangskoder på mærkaten.

## DE - Deutsche. Kurzanleitung:

Dieses Gerät muss auf RouterOS v7.10.1 oder die neueste Version aktualisiert werden, um die Einhaltung der örtlichen behördlichen Vorschriften zu gewährleisten.

Es liegt in der Verantwortung des Endbenutzers, die örtlichen Vorschriften zu befolgen, einschließlich des Betriebs innerhalb der gesetzlichen Frequenzkanäle und der Ausgabe Anforderungen an Stromversorgung, Verkabelung und dynamische Frequenzauswahl (Dynamic Frequency Selection, DFS). Alle MikroTik Funkgeräte müssen professionell installiert.

Diese Kurzanleitung der "Chateau" -Serie behandelt folgende Modelle: RBD53G-5HacD2HnD-TC & EG12-EA (Chateau LTE12)

Dies ist ein drahtloses Netzwerkgerät. Den Produktmodellnamen finden Sie auf dem

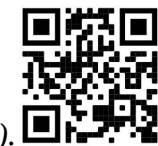

Gehäuseaufkleber (ID).

Bitte besuchen Sie die Seite mit dem Benutzerhandbuch unter https://mt.lv/um-de, um das vollständige und aktuelle Benutzerhandbuch zu erhalten. Oder scannen Sie den QR-Code mit Ihrem Handy.

Die wichtigsten technischen Daten für dieses Produkt finden Sie auf der letzten Seite dieser Kurzanleitung.

Technische Spezifikationen, Broschüren und weitere Informationen zu Produkten finden Sie unter https://mikrotik.com/products

Das Konfigurationshandbuch für Software in Ihrer Sprache mit zusätzlichen Informationen finden Sie unter https://mt.lv/help-de

MikroTik-Geräte sind für den professionellen Einsatz bestimmt. Wenn Sie keine Qualifikationen haben, suchen Sie bitte einen Berater https://mikrotik.com/consultants

#### Erste Schritte:

- Schließen Sie Ihren Computer an einen der Ethernet-Ports an.
- Legen Sie die Micro-SIM-Karte in den Steckplatz unter dem Gerät ein.
- Schließen Sie das Netzteil an die DC-Buchse an.
- Öffnen Sie https://192.168.88.1 in Ihrem Webbrowser, um die Konfiguration zu starten.
- Benutzername: admin und es gibt kein Passwort;
- Aktualisieren Sie das Gerät, indem Sie rechts auf ( Check\_for\_updates ) klicken und Ihre RouterOS-Software auf die neueste Version aktualisieren. Es muss eine gültige SIM-Karte eingelegt sein.
- Um das Gerät manuell zu aktualisieren, gehen Sie bitte zu https://mikrotik.com/download
- Wählen Sie ( ARM ) -Pakete für dieses Gerät und laden Sie es auf Ihren PC herunter.
- Laden Sie heruntergeladene Pakete in das Menü ( WebFig ) ( Files ) hoch und starten Sie das Gerät neu.
- Durch das Aktualisieren Ihrer RouterOS-Software auf die neueste Version werden die besten Updates für Leistung, Stabilität und Sicherheit sichergestellt.
- Richten Sie im Menü (QuickSet) Folgendes ein: Wählen Sie Ihr Land aus, um die Länderregulierungseinstellungen anzuwenden.
- Richten Sie im linken Feld Ihr WLAN-Passwort ein.
- Richten Sie Ihr Router-Passwort im unteren Feld ein. Sicherheitsinformation:
- Bevor Sie an MikroTik-Geräten arbeiten, sollten Sie sich der Gefahren bewusst sein, die mit elektrischen Schaltkreisen verbunden sind, und sich mit den Standardverfahren zur Verhinderung von Unfällen vertraut machen. Das Installationsprogramm sollte mit Netzwerkstrukturen, Begriffen und Konzepten vertraut sein.
- Verwenden Sie nur das vom Hersteller zugelassene Netzteil und Zubehör, das in der Originalverpackung dieses Produkts enthalten ist.
- Dieses Gerät muss von geschultem und qualifiziertem Personal gemäß diesen Installationsanweisungen installiert werden. Der Installateur ist dafür verantwortlich, dass die Installation des Geräts den örtlichen und nationalen elektrischen Vorschriften entspricht. Versuchen Sie nicht, das Gerät zu zerlegen, zu reparieren oder zu modifizieren.
- Dieses Produkt ist für den Innenbereich vorgesehen. Halten Sie dieses Produkt von Wasser, Feuer, Feuchtigkeit oder heißen Umgebungen fern.
- Wir können nicht garantieren, dass es bei unsachgemäßer Verwendung des Geräts zu keinen Unfällen oder Schäden kommt. Bitte verwenden Sie dieses Produkt mit Vorsicht und arbeiten Sie auf eigenes Risiko!
- Die Steckdose muss in der Nähe des Geräts installiert und leicht zugänglich sein.
- Trennen Sie das Gerät bei einem Stromausfall vom Stromnetz. Der schnellste Weg, dies zu tun, besteht darin, das Netzteil aus der Steckdose zu ziehen.
- Um eine Kontamination der Umwelt zu vermeiden, trennen Sie das Gerät vom Hausmüll und entsorgen Sie es auf sichere Weise, z. B. in dafür vorgesehenen Bereichen. Machen Sie sich mit den Verfahren für den ordnungsgemäßen Transport der Geräte zu bestimmten Sammelstellen in Ihrer Nähe vertraut.

Exposition gegenüber hochfrequenter Strahlung: Dieses MikroTik-Gerät entspricht den EU-Grenzwerten für die Strahlenexposition in unkontrollierten Umgebungen. Dieses MikroTik-Gerät sollte nicht näher als 20 Zentimeter von Ihrem Körper, berufsmäßigen Verwender oder der Öffentlichkeit entfernt installiert und betrieben werden.

Hersteller: Mikrotikls SIA, Unijas 2, Riga, Lettland, LV1039.

Notiz: Überprüfen Sie bei einigen Modellen die Benutzer- und Wireless-Passwörter auf dem Aufkleber.

## EL - Ελληνικά. Γρήγορος οδηγός:

Αυτή η συσκευή πρέπει να αναβαθμιστεί στο RouterOS v7.10.1 ή την τελευταία έκδοση για να διασφαλιστεί η συμμόρφωση με τους κανονισμούς της τοπικής αυτοδιοίκησης.

Είναι ευθύνη των τελικών χρηστών να ακολουθούν τους τοπικούς κανονισμούς των χωρών, συμπεριλαμβανομένης της λειτουργίας εντός των νόμιμων καναλιών συχνότητας, της παραγωγής ισχύ, απαιτήσεις καλωδίωσης και απαιτήσεις δυναμικής επιλογής συχνότητας (DFS). Όλες οι ασύρματες συσκευές MikroTik πρέπει να είναι επαγγελματικά εγκατεστημένο.

Αυτή η σειρά οδηγών "Chateau" περιλαμβάνει τα μοντέλα: RBD53G-5HacD2HnD-TC & EG12-EA (Chateau LTE12)

Αυτή είναι η ασύρματη συσκευή δικτύου. Μπορείτε να βρείτε το όνομα του μοντέλου προϊόντος στην

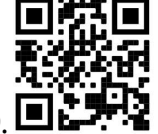

ετικέτα της θήκης (ID).  $\blacksquare$ 

Επισκεφτείτε τη σελίδα του εγχειριδίου χρήστη στο https://mt.lv/um-el για το πλήρες ενημερωμένο εγχειρίδιο χρήσης. Ή να σαρώσετε τον κωδικό QR με το κινητό σας τηλέφωνο.

Οι πιο σημαντικές τεχνικές προδιαγραφές για αυτό το προϊόν βρίσκονται στην τελευταία σελίδα αυτού του γρήγορου οδηγού.

Τεχνικές προδιαγραφές, φυλλάδια και περισσότερες πληροφορίες για τα προϊόντα στη διεύθυνση https://mikrotik.com/products

Το εγχειρίδιο διαμόρφωσης για λογισμικό στη γλώσσα σας με πρόσθετες πληροφορίες βρίσκεται στη διεύθυνση https://mt.lv/help-el

Οι συσκευές MikroTik προορίζονται για επαγγελματική χρήση. Εάν δεν έχετε τα προσόντα παρακαλώ ζητήστε έναν σύμβουλο https://mikrotik.com/consultants

### Πρώτα βήματα:

- Συνδέστε τον υπολογιστή σας σε μία από τις θύρες Ethernet.
- Τοποθετήστε την κάρτα SIM στην υποδοχή που βρίσκεται κάτω από τη συσκευή.
- Συνδέστε το τροφοδοτικό στην υποδοχή DC.
- Ανοίξτε το https://192.168.88.1 στο πρόγραμμα περιήγησης ιστού για να ξεκινήσετε τη διαμόρφωση.
- Όνομα χρήστη: ένα admin και δεν υπάρχει κωδικός πρόσβασης.
- $\bullet$  Ενημερώστε τη συσκευή κάνοντας κλικ στο κουμπί (Check for updates) στη δεξιά πλευρά και ενημερώνοντας το λογισμικό RouterOS στην πιο πρόσφατη έκδοση. Πρέπει να έχει τοποθετηθεί μια έγκυρη κάρτα SIM.
- Για μη αυτόματη ενημέρωση της συσκευής, μεταβείτε στη διεύθυνση https://mikrotik.com/download
- Επιλέξτε (πακέτα) ( ARM ) για αυτήν τη συσκευή και κάντε λήψη στον υπολογιστή σας.
- Μεταφορτώστε τα ληφθέντα πακέτα στο μενού ( WebFig ) ( Files ) και επανεκκινήστε τη συσκευή.
- Η ενημέρωση του λογισμικού RouterOS στην πιο πρόσφατη έκδοση θα εξασφαλίσει τις καλύτερες επιδόσεις, σταθερότητα και ενημερώσεις ασφαλείας.
- Στο μενού ( QuickSet ) ρυθμίστε τα εξής: Επιλέξτε τη χώρα σας, για να εφαρμόσετε ρυθμίσεις ρύθμισης χώρας.
- Ρυθμίστε τον κωδικό πρόσβασης ασύρματου δικτύου στο αριστερό πεδίο.
- Ρυθμίστε τον κωδικό πρόσβασης του δρομολογητή στο κάτω πεδίο. Οδηγίες ασφαλείας:
- Πριν να εργαστείτε σε οποιοδήποτε εξοπλισμό MikroTik, να είστε ενήμεροι για τους κινδύνους που σχετίζονται με τα ηλεκτρικά κυκλώματα και να είστε εξοικειωμένοι με τις συνήθεις πρακτικές για την πρόληψη ατυχημάτων. Ο εγκαταστάτης πρέπει να είναι εξοικειωμένος με τις δομές, τους όρους και τις έννοιες του δικτύου.
- Χρησιμοποιήστε μόνο την τροφοδοσία ρεύματος και τα εξαρτήματα που έχει εγκριθεί από τον κατασκευαστή και τα οποία μπορείτε να βρείτε στην αρχική συσκευασία αυτού του προϊόντος.
- Αυτός ο εξοπλισμός πρέπει να εγκατασταθεί από εκπαιδευμένο και ειδικευμένο προσωπικό, σύμφωνα με αυτές τις οδηγίες εγκατάστασης. Ο εγκαταστάτης είναι υπεύθυνος για τη διασφάλιση της συμμόρφωσης της εγκατάστασης του εξοπλισμού με τους τοπικούς και εθνικούς ηλεκτρικούς κώδικες. Μην επιχειρήσετε να αποσυναρμολογήσετε, να επιδιορθώσετε ή να τροποποιήσετε τη συσκευή.
- Το προϊόν αυτό προορίζεται για εγκατάσταση σε εσωτερικό χώρο. Κρατήστε το προϊόν μακριά από νερό, φωτιά, υγρασία ή καυτό περιβάλλον.
- Δεν μπορούμε να εγγυηθούμε ότι δεν θα υπάρξουν ατυχήματα ή ζημιές σε περίπτωση που η συσκευή χρησιμοποιηθεί ακατάλληλα. Χρησιμοποιείτε αυτό το προϊόν με προσοχή και λειτουργείτε με δική σας ευθύνη!
- Η πρίζα πρέπει να είναι εγκατεστημένη κοντά στον εξοπλισμό και να είναι εύκολα προσβάσιμη.
- Σε περίπτωση βλάβης της συσκευής, αποσυνδέστε την από την τροφοδοσία. Ο ταχύτερος τρόπος είναι να αποσυνδέσετε το τροφοδοτικό από την πρίζα.

 Για να αποφύγετε τη μόλυνση του περιβάλλοντος, διαχωρίστε τη συσκευή από οικιακά απορρίμματα και απορρίψτε την με ασφαλή τρόπο, για παράδειγμα, σε καθορισμένες περιοχές. Εξοικειωθείτε με τις διαδικασίες για τη σωστή μεταφορά του εξοπλισμού σε καθορισμένα σημεία συλλογής στην περιοχή σας.

Έκθεση σε ακτινοβολία ραδιοσυχνοτήτων: Αυτός ο εξοπλισμός MikroTik συμμορφώνεται με τα όρια έκθεσης ακτινοβολίας Ευρωπαϊκής Ένωσης που καθορίζονται για ανεξέλεγκτο περιβάλλον. Αυτή η συσκευή MikroTik πρέπει να εγκατασταθεί και να λειτουργήσει σε απόσταση μικρότερη από 20 εκατοστά από το σώμα σας, το επαγγελματικό χρήστη ή το ευρύ κοινό.

Κατασκευαστής: Mikrotikls SIA, Unijas 2, Ρίγα, Λετονία, LV1039.

Σημείωση: Για ορισμένα μοντέλα, ελέγξτε τους κωδικούς πρόσβασης χρήστη και ασύρματης σύνδεσης στο αυτοκόλλητο.

## ES - Español. Guía rápida:

Este dispositivo debe actualizarse a RouterOS v7.10.1 o la última versión para garantizar el cumplimiento de las regulaciones de las autoridades locales.

Es responsabilidad del usuario final seguir las regulaciones locales del país, incluida la operación dentro de los canales legales de frecuencia, salida alimentación, requisitos de cableado y requisitos de selección de frecuencia dinámica (DFS). Todos los dispositivos de radio MikroTik deben ser instalado profesionalmente

Esta guía rápida de la serie "Chateau" cubre los modelos: RBD53G-5HacD2HnD-TC y EG12-EA (Chateau LTE12)

Este es un dispositivo de red inalámbrica. Puede encontrar el nombre del modelo del producto en la

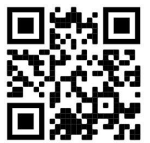

etiqueta del caso (ID).  $\Box$ 

Visite la página del manual del usuario en https://mt.lv/um -es para obtener el manual del usuario actualizado. O escanee el código QR con su teléfono móvil.

Las especificaciones técnicas más importantes de este producto se pueden encontrar en la última página de esta Guía rápida.

Especificaciones técnicas, folletos y más información sobre productos en https://mikrotik.com/products

Puede encontrar el manual de configuración del software en su idioma con información adicional en https://mt.lv/help-es

Los dispositivos MikroTik son para uso profesional. Si no tiene calificaciones, busque un consultor https://mikrotik.com/consultants

Primeros pasos:

- Conecte su computadora a uno de los puertos Ethernet.
- Inserte la tarjeta micro SIM en la ranura ubicada debajo del dispositivo.
- Conecte el adaptador de alimentación a la toma de CC.
- Abra https://192.168.88.1 en su navegador web para iniciar la configuración.
- Nombre de usuario: *admin* y no hay contraseña.
- Actualice el dispositivo haciendo clic en ( Verificar\_actualizaciones ) en el lado derecho y actualizando su software RouterOS a la última versión. Debe tener una tarjeta SIM válida insertada.
- Para actualizar manualmente el dispositivo, vaya a https://mikrotik.com/download
- Elija los paquetes ( ARM ) para este dispositivo y descárguelo a su PC.
- Cargue los paquetes descargados en el menú (WebFig) (Files) y reinicie el dispositivo.
- Actualizar su software RouterOS a la última versión asegurará el mejor rendimiento, estabilidad y actualizaciones de seguridad.
- En el menú ( QuickSet ) configure lo siguiente: Elija su país, para aplicar la configuración de la regulación del país.
- Configure su contraseña de red inalámbrica en el campo izquierdo.
- Configure la contraseña de su enrutador en el campo inferior. Información de seguridad:
- Antes de trabajar en cualquier equipo MikroTik, tenga en cuenta los riesgos relacionados con los circuitos eléctricos y familiarícese con las prácticas estándar para prevenir accidentes. El instalador debe estar familiarizado con las estructuras de red, los términos y los conceptos.
- Utilice solo la fuente de alimentación y los accesorios aprobados por el fabricante, y que se pueden encontrar en el embalaje original de este producto.
- Este equipo debe ser instalado por personal capacitado y calificado, según estas instrucciones de instalación. El instalador es responsable de asegurarse de que la instalación del equipo cumpla con los códigos eléctricos locales y nacionales. No intente desmontar, reparar o modificar el dispositivo.
- Este producto está diseñado para instalarse en interiores. Mantenga este producto alejado del agua, fuego, humedad o ambientes calientes.
- No podemos garantizar que no habrá accidentes ni daños si el dispositivo se usa de manera inapropiada. ¡Utilice este producto con cuidado y opere bajo su propio riesgo!
- El tomacorriente se instalará cerca del equipo y será de fácil acceso.
- En caso de falla del dispositivo, desconéctelo de la alimentación. La forma más rápida de hacerlo es desconectando el adaptador de alimentación de la toma de corriente.

 Para evitar la contaminación del medio ambiente, separe el dispositivo de la basura doméstica y deséchelo de manera segura, por ejemplo, en las áreas designadas. Familiarícese con los procedimientos para transportar correctamente el equipo a los puntos de recolección designados en su área.

Exposición a la radiación de radiofrecuencia: este equipo MikroTik cumple con los límites de exposición a la radiación de la Unión Europea establecidos para un entorno no controlado. Este dispositivo MikroTik debe instalarse y operarse a no menos de 20 centímetros de su cuerpo, usuario profesional o público en general.

Fabricante: Mikrotikls SIA, Unijas 2, Riga, Letonia, LV1039.

Nota: Para algunos modelos, verifique las contraseñas de usuario e inalámbricas en la etiqueta.

## Información México:

Módulo inalámbrico integrado que funciona a 2,4 GHz, 802.11b/g/n con antena PIFA integrada, ganancia máxima de 3,5 dBi.

Módulo inalámbrico integrado que funciona a 5 GHz, protocolo 802.11a/n/ac con antena PIFA integrada, ganancia máxima 4.5 dBi

Módulo inalámbrico integrado que funciona a 5 GHz, protocolo 802.11a/n/ac con antena Patch integrada, ganancia máxima de 4.5 dBi

Rango de frecuencia (potencia de salida máxima): 2400-2483.5 MHz (30 dBm), 5725-5850 MHz (30 dBm). Los canales de frecuencia disponibles pueden variar según el modelo y la certificación del producto.

Número de Certificado de Homologación (IFT): Ver la etiqueta del producto.

EFICIENCIA ENERGETICA CUMPLE CON LA NOM-029-ENER-2017.

La operacion de este equipo esta sujeta a las siguientes dos condiciones:

Es posible que este equipo o dispositivo no cause interferencia perjudicial y.

 Este equipo debe aceptar cualquier interferencia, incluyendo la que pueda causar su operacion no deseada.

Fabricante: Mikrotikls SIA, Unijas 2, Riga, LV-1039, Latvia.

País De Origen: Letonia; Lituania; China (Republica Popular); Estados Unidos De America; Mexico.

Por favor contacte a su distribuidor local para preguntas regionales específicas. La lista de importadores se puede encontrar en nuestra página de inicio – https://mikrotik.com/buy/latinamerica/mexico.

## ET - Eestlane. Kiirjuhend:

Kohaliku omavalitsuse eeskirjade järgimise tagamiseks tuleb see seade uuendada versioonile RouterOS v7.10.1 või uusimale versioonile.

Lõppkasutajate kohustus on järgida kohaliku riigi seadusi, sealhulgas toimimist seaduslikes sageduskanalites, väljund võimsus, kaabeldusnõuded ja dünaamilise sageduse valiku (DFS) nõuded. Kõik MikroTiku raadioseadmed peavad olema professionaalselt paigaldatud.

See "Chateau" seeria lühijuhend hõlmab mudeleid: RBD53G-5HacD2HnD-TC ja EG12-EA (Chateau LTE12)

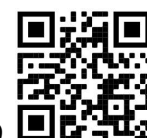

See on traadita võrguseade. Toote mudeli nime leiate kohvri sildilt (ID).

Täieliku ja värske kasutusjuhendi saamiseks külastage kasutusjuhendit lehel https://mt.lv/um -et. Või skannige oma mobiiltelefoniga QR-koodi.

Selle toote kõige olulisemad tehnilised andmed leiate selle kiirjuhendi viimaselt lehelt.

Tehnilised kirjeldused, brošüürid ja lisateave toodete kohta leiate aadressilt https://mikrotik.com/products

Teie keeles oleva tarkvara konfiguratsioonijuhend koos lisateabega leiate aadressilt https://mt.lv/helpet

MikroTik seadmed on mõeldud professionaalseks kasutamiseks. Kui teil pole kvalifikatsiooni, pöörduge konsultandi poole https://mikrotik.com/consultants

#### Esimesed sammud:

- Ühendage arvuti ühe Etherneti pordiga.
- Sisestage mikro-SIM-kaart seadme all olevasse pessa.
- Ühendage toiteadapter alalisvoolu pistikupesaga.
- Seadistamise alustamiseks avage oma veebibrauseris https://192.168.88.1.
- Kasutajanimi: admin ja parool puudub.
- Värskendage seadet, klõpsates paremal asuval nupul ( Check for updates ) ja värskendades tarkvara RouterOS uusimale versioonile. Peab olema sisestatud kehtiv SIM-kaart.
- Seadme käsitsi värskendamiseks minge https://mikrotik.com/download
- Valige selle seadme ( ARM ) paketid ja laadige see oma arvutisse.
- Laadige allalaaditud paketid üles (WebFig) (Files) menüüsse ja taaskäivitage seade.
- RouterOS-i tarkvara värskendamine uusimale versioonile tagab parima jõudluse, stabiilsuse ja turbevärskendused.
- Seadistage ( QuickSet ) menüüs järgmine: Valige riik, et rakendada riigi regulatsioonisätteid.
- Seadke traadita võrgu parool vasakpoolsesse välja.
- Seadistage ruuteri parool alumisel väljal. Ohutusteave:
- Enne kui töötate mõne MikroTiku seadmega, tutvuge elektriskeemidega kaasnevate ohtudega ja tutvuge õnnetuste vältimise tavapraktikaga. Installer peaks tundma võrgustruktuure, termineid ja kontseptsioone.
- Kasutage ainult tootja poolt heaks kiidetud toiteallikat ja tarvikuid, mis on selle toote originaalpakendis.
- Need seadmed peavad paigaldama väljaõppinud ja kvalifitseeritud töötajad vastavalt käesolevatele paigaldusjuhistele. Paigaldaja vastutab selle eest, et seadmed paigaldataks vastavalt kohalikele ja riiklikele elektriseadustele. Ärge üritage seadet lahti võtta, remontida ega modifitseerida.
- See toode on ette nähtud paigaldamiseks siseruumidesse. Hoidke seda toodet eemal veest, tulest, niiskusest ja kuumadest keskkondadest.
- Me ei saa garanteerida, et seadme sobimatul kasutamisel ei juhtu õnnetusi ega kahjustusi. Kasutage seda toodet ettevaatlikult ja tegutsege omal vastutusel!
- Pistikupesa paigaldatakse seadme lähedusse ja see peab olema kergesti ligipääsetav.
- Seadme rikke korral eraldage see vooluvõrgust. Kiireim viis selleks on toiteadapteri pistikupesast lahti ühendamine.
- Keskkonna saastumise vältimiseks eraldage seade olmejäätmetest ja utiliseerige see ohutult, näiteks selleks ettenähtud kohtades. Tutvuge seadmete nõuetekohase transportimise protseduuridega teie piirkonnas asuvatesse kogumispunktidesse.

Raadiosagedusliku kiirgusega kokkupuude: see MikroTik seade vastab Euroopa Liidu kiirguskontrolli piirnormidele, mis on kehtestatud kontrollimatu keskkonna jaoks. Seda MikroTiku seadet tuleks paigaldada ja kasutada mitte kaugemal kui 20 sentimeetrit kehast, tööga seotud kasutajast või üldsusest.

Tootja: Mikrotikls SIA, Unijas 2, Riia, Läti, LV1039.

Märge: Mõne mudeli puhul kontrollige kleebis olevaid kasutaja- ja traadita ühenduse paroole.

## FI - Suomalainen. Pikaopas:

Tämä laite on päivitettävä RouterOS v7.10.1 -versioon tai uusimpaan versioon, jotta varmistetaan paikallisviranomaisten määräysten noudattaminen.

Loppukäyttäjien vastuulla on noudattaa paikallisia maalakeja, mukaan lukien toiminta laillisilla taajuuskanavilla, lähtö teho, kaapelointivaatimukset ja dynaamisen taajuuden valinnan (DFS) vaatimukset. Kaikkien MikroTik-radiolaitteiden on oltava ammattimaisesti asennettu.

Tämä "Chateau" -sarjan pikaopas kattaa mallit: RBD53G-5HacD2HnD-TC & EG12-EA (Chateau LTE12)

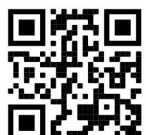

Tämä on langaton verkkolaite. Tuotemallin nimi löytyy kotelon etiketistä (ID).

Katso täydelliset ja ajantasaiset käyttöohjeet sivulta https://mt.lv/um -fi. Tai skannaa QR-koodi matkapuhelimellasi.

Tämän tuotteen tärkeimmät tekniset tiedot ovat tämän pikaoppaan viimeisellä sivulla.

Tekniset tiedot, esitteet ja lisätietoja tuotteista osoitteessa https://mikrotik.com/products

Kielelläsi olevien ohjelmistojen määritysoppaat, joissa on lisätietoja, ovat osoitteessa https://mt.lv/help-fi

MikroTik-laitteet on tarkoitettu ammattikäyttöön. Jos sinulla ei ole pätevyyttä, ota yhteys konsulttiin https://mikrotik.com/consultants

#### Ensiaskeleet:

- Kytke tietokone yhteen Ethernet-porttiin.
- Aseta mikro-SIM-kortti laitteen alla olevaan paikkaan.
- Kytke verkkolaite tasavirtapistorasiaan.
- Aloita määritykset avaamalla selaimessa https://192.168.88.1.
- Käyttäjätunnus: admin eikä salasanaa ole.
- Päivitä laite napsauttamalla ( Check\_for\_updates ) oikealla puolella ja päivittämällä RouterOSohjelmistosi uusimpaan versioon. Pitävä voimassa oleva SIM-kortti.
- Päivitä laite manuaalisesti siirtymällä osoitteeseen https://mikrotik.com/download
- $\bullet$  Valitse (*ARM*) paketit tälle laitteelle ja lataa se tietokoneellesi.
- Lataa ladatut paketit (*WebFig* ) (*Files* ) -valikkoon ja käynnistä laite uudelleen.
- RouterOS-ohjelmiston päivittäminen uusimpaan versioon varmistaa parhaan suorituskyvyn, vakauden ja tietoturvapäivitykset.
- Määritä ( QuickSet ) -valikossa seuraava: Valitse maa, jos haluat käyttää maa-asetusasetuksia.
- Aseta langattoman verkon salasana vasemmalle kentälle.
- Aseta reitittimen salasana alakenttään. Turvallisuustieto:
- Ennen kuin työskentelet MikroTik-laitteiden kanssa, ole tietoinen sähköpiiriin liittyvistä vaaroista ja perehdy vakiintuneisiin käytäntöihin onnettomuuksien estämiseksi. Asentajan tulee tuntea verkkorakenteet, termit ja käsitteet.
- Käytä vain valmistajan hyväksymää virtalähdettä ja lisävarusteita, jotka löytyvät tämän tuotteen alkuperäispakkauksesta.
- Tämän laitteen saa asentaa koulutettu ja pätevä henkilöstö näiden asennusohjeiden mukaisesti. Asentajan on varmistettava, että laitteen asennus on paikallisten ja kansallisten sähkömääräysten mukainen. Älä yritä purkaa, korjata tai muokata laitetta.
- Tämä tuote on tarkoitettu asennettavaksi sisätiloissa. Pidä tämä tuote poissa vedestä, tulesta, kosteudesta tai kuumasta ympäristöstä.
- Emme voi taata, että ei tapahdu tapaturmia tai vaurioita, jos laitetta käytetään väärin. Käytä tätä tuotetta huolellisesti ja käytä omalla vastuulla!
- Pistorasia on asennettava laitteen lähelle ja siihen on oltava helposti saatavilla.
- Irrota laite sähkövirrasta, jos laite vioittuu. Nopein tapa tehdä tämä on irrottaa virtalähde pistorasiasta.
- Ympäristön saastumisen välttämiseksi erota laite kotitalousjätteestä ja hävitä se turvallisella tavalla esimerkiksi määrätyillä alueilla. Tutustu toimenpiteisiin, joilla laite kuljetetaan asianmukaisesti alueellesi määritettyihin keräyspisteisiin.

Radiotaajuussäteilyaltistus: Tämä MikroTik-laite on Euroopan unionin säteilyaltistusrajojen mukainen, jotka on asetettu hallitsemattomalle ympäristölle. Tämä MikroTik-laite tulisi asentaa ja käyttää vain lähempänä kuin 20 senttimetriä kehosta, ammattilaisista käyttäjistä tai yleisöstä.

Valmistaja: Mikrotikls SIA, Unijas 2, Riika, Latvia, LV1039.

Merkintä: Joissakin malleissa tarkista käyttäjän ja langattoman verkon salasanat tarrasta.

## FR - Français. Guide rapide:

Cet appareil doit être mis à niveau vers RouterOS v7.10.1 ou la dernière version pour garantir la conformité aux réglementations des autorités locales.

Il est de la responsabilité des utilisateurs finaux de suivre les réglementations locales du pays, y compris le fonctionnement dans les canaux de fréquence légaux, la sortie les exigences d'alimentation, de câblage et de sélection dynamique de fréquence (DFS). Tous les appareils radio MikroTik doivent être installé professionnellement.

Ce guide rapide de la série "Château" couvre les modèles: RBD53G-5HacD2HnD-TC et EG12-EA (Château LTE12)

Il s'agit d'un périphérique réseau sans fil. Vous pouvez trouver le nom du modèle du produit sur

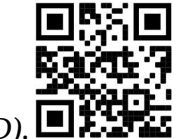

l'étiquette du boîtier (ID).  $\square$ 

Veuillez visiter la page du manuel d'utilisation sur https://mt.lv/um -fr pour le manuel d'utilisation complet et à jour. Ou scannez le code QR avec votre téléphone portable.

Les spécifications techniques les plus importantes de ce produit se trouvent sur la dernière page de ce guide rapide.

Spécifications techniques, brochures et plus d'informations sur les produits sur https://mikrotik.com/products

Vous trouverez le manuel de configuration du logiciel dans votre langue avec des informations supplémentaires sur https://mt.lv/help-fr

Les appareils MikroTik sont destinés à un usage professionnel. Si vous n'avez pas de qualifications, veuillez consulter un consultant https://mikrotik.com/consultants

#### Premiers pas:

- Connectez votre ordinateur à l'un des ports Ethernet.
- Insérez la carte micro SIM dans la fente située sous l'appareil.
- Connectez l'adaptateur secteur à la prise DC.
- Ouvrez https://192.168.88.1 dans votre navigateur Web pour démarrer la configuration.
- Nom d'utilisateur: admin et il n'y a pas de mot de passe.
- Mettez à jour l'appareil en cliquant sur ( Check\_for\_updates ) sur le côté droit et en mettant à jour votre logiciel RouterOS vers la dernière version. Doit avoir une carte SIM valide insérée.
- Pour mettre à jour manuellement l'appareil, rendez-vous sur https://mikrotik.com/download
- Choisissez les packages ( ARM ) pour cet appareil et téléchargez-les sur votre PC.
- Téléchargez les packages téléchargés dans le menu (WebFig) (Files) et redémarrez l'appareil.
- La mise à jour de votre logiciel RouterOS vers la dernière version garantira les meilleures mises à jour de performances, de stabilité et de sécurité.
- Dans le menu ( QuickSet ), configurez les éléments suivants: Choisissez votre pays pour appliquer les paramètres de réglementation du pays.
- Configurez votre mot de passe de réseau sans fil dans le champ de gauche.
- Configurez le mot de passe de votre routeur dans le champ inférieur. Information sur la sécurité:
- Avant de travailler sur un équipement MikroTik, soyez conscient des dangers liés aux circuits électriques et familiarisez-vous avec les pratiques standard de prévention des accidents. Le programme d'installation doit être familiarisé avec les structures, les termes et les concepts du réseau.
- Utilisez uniquement l'alimentation et les accessoires approuvés par le fabricant et qui se trouvent dans l'emballage d'origine de ce produit.
- Cet équipement doit être installé par du personnel formé et qualifié, conformément à ces instructions d'installation. L'installateur est responsable de s'assurer que l'installation de l'équipement est conforme aux codes électriques locaux et nationaux. N'essayez pas de démonter, réparer ou modifier l'appareil.
- Ce produit est destiné à être installé à l'intérieur. Gardez ce produit loin de l'eau, du feu, de l'humidité ou des environnements chauds.
- Nous ne pouvons garantir qu'il n'y aura aucun accident ou dommage si l'appareil est utilisé de manière inappropriée. Veuillez utiliser ce produit avec soin et l'utiliser à vos propres risques!
- La prise de courant doit être installée à proximité de l'équipement et doit être facilement accessible.
- En cas de panne de l'appareil, veuillez le déconnecter de l'alimentation. La façon la plus rapide de le faire est de débrancher l'adaptateur secteur de la prise de courant.
- Pour éviter la contamination de l'environnement, séparez l'appareil des déchets ménagers et éliminez-le de manière sûre, par exemple dans des zones désignées. Familiarisez-vous avec les procédures pour transporter correctement l'équipement vers les points de collecte désignés dans votre région.

Exposition aux rayonnements radiofréquences: cet équipement MikroTik est conforme aux limites d'exposition aux rayonnements Union européenne établies pour un environnement non contrôlé. Cet appareil MikroTik doit être installé et utilisé à au moins 20 centimètres de votre corps, de l'utilisateur professionnel ou du grand public.

Fabricant: Mikrotikls SIA, Unijas 2, Riga, Lettonie, LV1039.

Noter: Pour certains modèles, vérifiez les mots de passe utilisateur et sans fil sur l'autocollant.

## HR - Hrvatski. Brzi vodič:

Ovaj je uređaj potrebno nadograditi na RouterOS v7.10.1 ili najnoviju verziju kako bi se osigurala sukladnost s lokalnim propisima.

Odgovornost krajnjih korisnika je da slijede lokalne propise, uključujući rad unutar legalnih frekvencijskih kanala zahtjevi za napajanje, kabliranje i zahtjevi za dinamički odabir frekvencije (DFS). Svi MikroTik radijski uređaji moraju biti profesionalno instaliran.

Ovaj "Chateau" serija brzi vodič obuhvaća modele: RBD53G-5HacD2HnD-TC i EG12-EA (Chateau LTE12)

Ovo je bežični mrežni uređaj. Naziv modela proizvoda možete pronaći na naljepnici kućišta (ID).

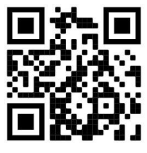

Molimo posjetite stranicu s priručnikom na https://mt.lv/um -hr za cjeloviti ažurirani korisnički priručnik. Ili skenirajte QR kod sa svojim mobilnim telefonom.

Najvažnije tehničke specifikacije za ovaj proizvod mogu se naći na posljednjoj stranici ovog Kratkog vodiča.

Tehničke specifikacije, brošure i više informacija o proizvodima na https://mikrotik.com/products

Priručnik o konfiguraciji softvera na vašem jeziku s dodatnim informacijama potražite na https://mt.lv/help-hr

MikroTik uređaji su za profesionalnu upotrebu. Ako nemate kvalifikacije, potražite savjetnika https://mikrotik.com/consultants

#### Prvi koraci:

- Spojite svoje računalo na jedan od Ethernet priključaka.
- Umetnite mikro SIM karticu u utor ispod uređaja.
- Spojite mrežni adapter u DC priključak.
- Otvorite https://192.168.88.1 u svom web pregledniku da biste pokrenuli konfiguraciju.
- Korisničko ime: admin i nema lozinke.
- Ažurirajte uređaj klikom na (*Check for updates*) s desne strane i ažuriranjem softvera RouterOS na najnoviju verziju. Mora biti umetnuta valjana SIM kartica.
- Da biste ručno ažurirali uređaj, idite na https://mikrotik.com/download
- Odaberite (ARM) pakete za ovaj uređaj i preuzmite ga na svoje računalo.
- Učitajte preuzete pakete u izbornik ( WebFig ) ( Files ) i ponovno pokrenite uređaj.
- Ažuriranje softvera RouterOS na najnoviju verziju osigurat će najbolje performanse, stabilnost i sigurnosna ažuriranja.
- U izborniku ( QuickSet ) postavite sljedeće: Odaberite svoju zemlju da biste primijenili postavke regulacije zemlje.
- Postavljanje lozinke za bežičnu mrežu u lijevom polju.
- U donjem polju postavite lozinku za usmjerivač. Sigurnosne informacije:
- Prije nego što radite na bilo kojoj MikroTik opremi, budite svjesni opasnosti koje uključuju električni krug i upoznajte se sa standardnim postupcima za sprečavanje nezgoda. Instalacijski program trebao bi biti upoznat s mrežnim strukturama, pojmovima i konceptima.
- Koristite samo napajanje i pribor odobrene od proizvođača koji se mogu naći u originalnom pakiranju ovog proizvoda.
- Ovu opremu treba ugraditi obučeno i kvalificirano osoblje prema ovim uputama za ugradnju. Instalater je odgovoran za provjeru da je instalacija opreme u skladu s lokalnim i nacionalnim električnim propisima. Ne pokušavajte rastavljati, popravljati ili modificirati uređaj.
- Ovaj je proizvod namijenjen ugradnji u zatvorenom prostoru. Ovaj proizvod držite podalje od vode, vatre, vlage ili vrućeg okruženja.
- Ne možemo jamčiti da neće doći do nezgoda ili oštećenja ako se uređaj koristi neprimjereno. Molimo koristite ovaj proizvod s pažnjom i radite na vlastiti rizik!
- Utičnica mora biti instalirana u blizini opreme i mora biti lako dostupna.
- U slučaju kvara uređaja, isključite ga iz napajanja. Najbrži način za to je isključivanjem mrežnog adaptera iz utičnice.
- Da biste izbjegli onečišćenje okoliša, odvojite uređaj od kućnog otpada i odložite ga na siguran način, na primjer, na za to predviđena mjesta. Upoznajte se s postupcima pravilnog transporta opreme do određenih sabirnih mjesta u vašem području.

Izloženost radiofrekvencijskom zračenju: Ova oprema MikroTik udovoljava ograničenjima izloženosti zračenju Europske unije utvrđenim za nekontrolirano okruženje. Ovaj MikroTik uređaj treba instalirati i upravljati ne više od 20 centimetara od vašeg tijela, profesionalnog korisnika ili šire javnosti.

Proizvođač: Mikrotikls SIA, Unijas 2, Riga, Latvija, LV1039.

Bilješka: Za neke modele provjerite korisničku i bežičnu lozinku na naljepnici.

## HU - Magyar. Gyors útmutató:

Ezt az eszközt frissíteni kell a RouterOS v7.10.1-ra vagy a legújabb verzióra, hogy biztosítsák a helyi hatóságok előírásainak való megfelelést.

A végfelhasználók felelőssége a helyi országos előírások betartása, ideértve a törvényes frekvenciacsatornákon keresztüli működést is teljesítményre, kábelezésre és dinamikus frekvenciaválasztásra (DFS) vonatkozó követelmények. Az összes MikroTik rádiókészüléknek lennie kell szakszerűen telepítve.

Ez a "Chateau" sorozat gyors útmutatója modellekre vonatkozik: RBD53G-5HacD2HnD-TC és EG12- EA (Chateau LTE12)

Ez a vezeték nélküli hálózati eszköz. A terméktípus nevét a tok címkéjén (ID) találhatja meg.

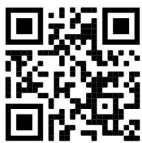

Kérjük, keresse fel a használati útmutatót a https://mt.lv/um-hu oldalon a teljes, legfrissebb használati útmutatóért. Vagy beolvashatja a QR-kódot mobiltelefonjával.

A termék legfontosabb műszaki specifikációi a Gyors útmutató utolsó oldalán találhatók.

Műszaki leírások, brosúrák és további információk a termékekről a https://mikrotik.com/products oldalon

Az Ön nyelvén található szoftver konfigurációs kézikönyve és további információk a következő webhelyen találhatók: https://mt.lv/help-hu

#### Első lépések:

- Csatlakoztassa a számítógépet az Ethernet portok egyikéhez.
- Helyezze a mikro-SIM-kártyát az eszköz alatt található nyílásba.
- Csatlakoztassa a hálózati adaptert a DC aljzathoz.
- A konfiguráció elindításához nyissa meg a böngészőt a https://192.168.88.1 webhelyen.
- Felhasználónév: admin, és nincs jelszó.
- Frissítse az eszközt a jobb oldalon található ( Check for updates ) linkre kattintva, és frissítse a RouterOS szoftvert a legújabb verzióra. Érvényes SIM-kártyát kell behelyezni.
- Az eszköz manuális frissítéséhez kérjük, keresse fel a https://mikrotik.com/download oldalt
- Válasszon ( ARM ) csomagokat ehhez az eszközhöz, és töltse le a számítógépére.
- Töltse fel a letöltött csomagokat a ( WebFig ) ( Files ) menübe, és indítsa újra az eszközt.
- A RouterOS szoftver legfrissebb verziójára történő frissítése biztosítja a legjobb teljesítményt, stabilitást és biztonsági frissítéseket.
- A ( QuickSet ) menüben állítsa be a következőket: Válassza ki országát, hogy alkalmazza az országszabályozási beállításokat.
- Állítsa be a vezeték nélküli hálózat jelszavát a bal mezőben.
- Állítsa be az útválasztó jelszavát az alsó mezőben. Biztonsági információk:
- Mielőtt bármilyen MikroTik berendezésen dolgozik, tisztában kell lennie az elektromos áramkörökkel kapcsolatos veszélyekkel, és ismernie kell a balesetek megelőzésére szolgáló szokásos gyakorlatokat. A telepítőnek ismeri a hálózati struktúrákat, a fogalmakat és a fogalmakat.
- Csak a gyártó által jóváhagyott tápegységet és tartozékokat használjon, amelyek a termék eredeti csomagolásában találhatók.
- Ezt a felszerelést képzett és képesített személyzetnek kell telepítenie, a jelen telepítési útmutató szerint. A telepítő felel annak biztosításáért, hogy a berendezés telepítése megfeleljen a helyi és az országos elektromos szabályoknak. Ne kísérelje meg szétszerelni, megjavítani vagy átalakítani a készüléket.
- Ezt a terméket beltéri használatra tervezték. Tartsa távol a terméket víztől, tűztől, páratartalomtól és forró környezettől.
- Nem garantálhatjuk, hogy balesetek vagy károk nem következnek be, ha az eszközt nem megfelelő módon használják. Kérjük, használja ezt a terméket körültekintően és működtesse a saját felelősségét!
- Az aljzatot a berendezés közelében kell elhelyezni, és könnyen hozzáférhetőnek kell lennie.
- Eszköz meghibásodása esetén kérjük, húzza ki a tápkábelt. A leggyorsabb módszer erre az, ha a hálózati adaptert kihúzza a konnektorból.
- A környezet szennyeződésének elkerülése érdekében különítse el a készüléket a háztartási hulladéktól, és biztonságos módon dobja el, például a kijelölt területekre. Ismerje meg a berendezés megfelelő szállítási eljárásait a környéken található gyűjtőhelyekre.

Rádiófrekvencia-sugárzás: Ez a MikroTik berendezés megfelel az Európai Unió sugárterhelési határértékeinek, amelyeket egy ellenőrizetlen környezetre vonatkoznak. Ezt a MikroTik készüléket a testétől, a munkahelyi használótól vagy a lakosságtól legfeljebb 20 centiméter távolságra kell telepíteni és működtetni.

Gyártó: Mikrotikls SIA, Unijas 2, Riga, Lettország, LV1039.

Jegyzet: Egyes modelleknél ellenőrizze a felhasználói és vezeték nélküli jelszavakat a matricán.

## IT - Italiano. Guida veloce:

Questo dispositivo deve essere aggiornato a RouterOS v7.10.1 o alla versione più recente per garantire la conformità alle normative delle autorità locali.

È responsabilità dell'utente finale seguire le normative locali locali, incluso il funzionamento nei canali di frequenza legali, in uscita requisiti di alimentazione, cablaggio e selezione della frequenza dinamica (DFS). Tutti i dispositivi radio MikroTik devono essere installato professionalmente.

Questa guida rapida serie "Chateau" copre i modelli: RBD53G-5HacD2HnD-TC e EG12-EA (Chateau LTE12)

Questo è un dispositivo di rete wireless. È possibile trovare il nome del modello del prodotto

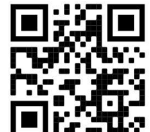

sull'etichetta della custodia (ID).  $\blacksquare$ 

Visitare la pagina del manuale dell'utente su https://mt.ly/um-it per il manuale utente completamente aggiornato. Oppure scansiona il codice QR con il tuo cellulare.

Le specifiche tecniche più importanti per questo prodotto si trovano nell'ultima pagina di questa Guida rapida.

Specifiche tecniche, brochure e maggiori informazioni sui prodotti su https://mikrotik.com/products

Il manuale di configurazione del software nella tua lingua con informazioni aggiuntive è disponibile all'indirizzo https://mt.lv/help-it

I dispositivi MikroTik sono per uso professionale. Se non si dispone di qualifiche, consultare un consulente https://mikrotik.com/consultants

Primi passi:

- Collega il tuo computer a una delle porte Ethernet.
- Inserire la micro SIM nello slot situato sotto il dispositivo.
- Collegare l'alimentatore alla presa CC.
- Aprire https://192.168.88.1 nel browser Web per avviare la configurazione.
- Nome utente: admin e non c'è password.
- Aggiorna il dispositivo facendo clic su (Check\_for\_updates) sul lato destro e aggiornando il software RouterOS alla versione più recente. Deve essere inserita una carta SIM valida.
- Per aggiornare manualmente il dispositivo, visitare https://mikrotik.com/download
- Scegli *i* pacchetti (*ARM*) per questo dispositivo e scaricalo sul tuo PC.
- Carica i pacchetti scaricati nel *menu* (*WebFig*) (*Files*) e riavvia il dispositivo.
- L'aggiornamento del software RouterOS all'ultima versione garantirà le migliori prestazioni, stabilità e aggiornamenti di sicurezza.
- Nel menu ( QuickSet ) impostare quanto segue: Scegliere il proprio paese per applicare le impostazioni relative alle normative nazionali.
- Imposta la password della tua rete wireless nel campo a sinistra.
- Imposta la password del router nel campo inferiore. Informazioni sulla sicurezza:
- Prima di lavorare su qualsiasi apparecchiatura MikroTik, prestare attenzione ai pericoli connessi con i circuiti elettrici e conoscere le pratiche standard per la prevenzione degli incidenti. Il programma di installazione dovrebbe avere familiarità con le strutture, i termini e i concetti della rete.
- Utilizzare solo l'alimentatore e gli accessori approvati dal produttore e che si trovano nella confezione originale di questo prodotto.
- Questa apparecchiatura deve essere installata da personale addestrato e qualificato, secondo queste istruzioni di installazione. L'installatore è responsabile di assicurarsi che l'installazione dell'apparecchiatura sia conforme ai codici elettrici locali e nazionali. Non tentare di smontare, riparare o modificare il dispositivo.
- Questo prodotto è destinato all'installazione all'interno. Tenere questo prodotto lontano da acqua, fuoco, umidità o ambienti caldi.
- Non possiamo garantire che non si verifichino incidenti o danni se il dispositivo viene utilizzato in modo inappropriato. Utilizzare questo prodotto con cura e operare a proprio rischio!
- La presa deve essere installata vicino all'apparecchiatura e deve essere facilmente accessibile.
- In caso di guasto del dispositivo, scollegarlo dall'alimentazione. Il modo più rapido per farlo è scollegare l'alimentatore dalla presa di corrente.

 Per evitare la contaminazione dell'ambiente, separare il dispositivo dai rifiuti domestici e smaltirlo in modo sicuro, ad esempio, in aree designate. Acquisire familiarità con le procedure per trasportare correttamente l'attrezzatura ai punti di raccolta designati nella propria zona.

Esposizione alle radiazioni di radiofrequenza: questa apparecchiatura MikroTik è conforme ai limiti di esposizione alle radiazioni Unione Europea stabiliti per un ambiente non controllato. Questo dispositivo MikroTik deve essere installato e utilizzato a una distanza non inferiore a 20 centimetri dal proprio corpo, utente professionale o pubblico.

Produttore: Mikrotikls SIA, Unijas 2, Riga, Lettonia, LV1039.

Nota: Per alcuni modelli, controlla le password utente e wireless sull'adesivo.

## IS - Íslensku. Fljótur leiðarvísir:

Það þarf að uppfæra þetta tæki í RouterOS v7.10.1 eða nýjustu útgáfuna til að tryggja samræmi við reglugerðir sveitarfélaga.

Það er ábyrgð notendanna að fylgja reglugerðum á staðnum, þar með talið rekstri innan löglegra tíðnisviða, framleiðsla afl, kaðall kröfur og Dynamic Frequency Val (DFS) kröfur. Öll MikroTik útvarpstæki verða að vera faglega sett upp.

Þessi "Chateau" röð flýtileiðbeiningar ná yfir gerðir: RBD53G-5HacD2HnD-TC & EG12-EA (Chateau LTE12)

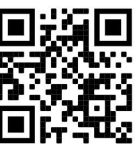

Þetta er þráðlaust net tæki. Þú getur fundið heiti vörulíkansins á merkimiðanum (ID).

Vinsamlegast farðu á notendahandbókarsíðuna á https://mt.lv/um-is fyrir allar uppfærðar notendahandbækur. Eða skannaðu QR kóða með farsímanum þínum.

Mikilvægustu tækniforskriftirnar fyrir þessa vöru er að finna á síðustu síðu þessarar hraðhandbókar.

Tæknilýsingar, bæklingar og frekari upplýsingar um vörur á https://mikrotik.com/products

Stillingarhandbók fyrir hugbúnað á þínu tungumáli með viðbótarupplýsingum er að finna á https://mt.lv/help -is

MikroTik tæki eru til atvinnu notkunar. Ef þú ert ekki með hæfi vinsamlegast leitaðu til ráðgjafa https://mikrotik.com/consultants

#### Fyrstu skrefin:

- Tengdu tölvuna þína við eina af Ethernet tengjunum.
- Settu Micro SIM kort í raufina sem staðsett er undir tækinu.
- Tengdu rafmagnsinnstunguna við DC-tengið.
- Opnaðu https://192.168.88.1 í vafranum þínum til að hefja stillingarnar.
- Notandanafn: admin og það er ekkert lykilorð.
- Uppfærðu tækið með því að smella á ( Check\_for\_updates ) hægra megin og uppfæra RouterOS hugbúnaðinn í nýjustu útgáfuna. Verður að hafa gilt SIM-kort í.
- Til að uppfæra tækið handvirkt, vinsamlegast farðu https://mikrotik.com/download
- Veldu ( ARM ) pakka fyrir þetta tæki og halaðu því niður á tölvuna þína.
- Settu niður niðurhalaða pakka í (*WebFig* ) (*Files* ) valmyndina og endurræstu tækið.
- Að uppfæra RouterOS hugbúnaðinn þinn í nýjustu útgáfuna mun tryggja besta árangur, stöðugleika og öryggisuppfærslur.
- Í ( QuickSet ) valmyndinni settu upp eftirfarandi: Veldu land þitt, til að beita stillingum landsreglugerðar.
- Settu upp lykilorð þráðlausa netsins í vinstri reitnum.
- Settu upp lykilorð routersins í neðsta reitnum. Öryggisupplýsingar:
- Áður en þú vinnur að einhverjum MikroTik búnaði, vertu meðvituð um hættuna sem fylgir rafrásum og kynntu þér venjur til að koma í veg fyrir slys. Uppsetningarforritið ætti að vera kunnugt um netkerfi, hugtök og hugtök.
- Notaðu aðeins aflgjafa og fylgihluti sem framleiðandi hefur samþykkt og er að finna í upprunalegum umbúðum þessarar vöru.
- Þessum búnaði skal setja upp af þjálfuðu og hæfu starfsfólki samkvæmt þessum uppsetningarleiðbeiningum. Uppsetningaraðilinn ber ábyrgð á því að uppsetning búnaðarins sé í samræmi við staðbundin og innlend rafmagnsnúmer. Ekki reyna að taka tækið í sundur, gera við eða breyta því.
- Þessari vöru er ætlað að setja upp innandyra. Geymið þessa vöru fjarri vatni, eldi, raka eða heitu umhverfi.
- Við getum ekki ábyrgst að það verði engin slys eða skemmdir ef tækið er notað á viðeigandi hátt. Vinsamlegast notaðu þessa vöru með varúð og starfaðu á eigin ábyrgð!
- Innstungan skal vera nálægt búnaðinum og vera aðgengileg.
- Ef bilun í tæki, vinsamlegast aftengdu það frá rafmagni. Skjótasta leiðin til þess er með því að taka rafmagnstengið úr sambandi.
- Til að koma í veg fyrir mengun umhverfisins skaltu aðskilja tækið frá heimilissorpi og farga því á öruggan hátt, til dæmis á afmörkuðum svæðum. Kynntu þér verklagsreglur til að flytja búnaðinn rétt til tilnefndra söfnunarstaða á þínu svæði.

Útsetning fyrir útvarpsbylgjugeislun: Þessi MikroTik búnaður er í samræmi við váhrifamörk Evrópusambandsins fyrir geislun sem sett eru fyrir stjórnlaust umhverfi. Þetta MikroTik tæki ætti að vera sett upp og starfrækt ekki nær 20 sentímetrum frá líkama þínum, atvinnu notanda eða almenningi.

Framleiðandi: Mikrotikls SIA, Unijas 2, Riga, Lettlandi, LV1039.

Athugið: Athugaðu notanda- og þráðlausa lykilorðin á límmiðanum fyrir sumar gerðir.

## NO - Norsk. Hurtiginnføring:

Denne enheten må oppgraderes til RouterOS v7.10.1 eller den nyeste versjonen for å sikre samsvar med lokale myndighetsbestemmelser.

Det er sluttbrukernes ansvar å følge lokale lands forskrifter, inkludert drift innen lovlige frekvenskanaler, output strøm, kabling og krav til dynamisk frekvensvalg (DFS). Alle MikroTikradioenheter må være profesjonelt installert.

Denne hurtigguiden for Chateau-serien dekker modeller: RBD53G-5HacD2HnD-TC & EG12-EA (Chateau LTE12)

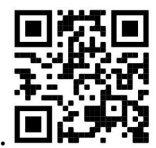

Dette er trådløs nettverksenhet. Du kan finne produktmodellnavnet på etiketten (ID).

Vennligst besøk bruksanvisningen på https://mt.lv/um-no for den fulle oppdaterte bruksanvisningen. Eller skann QR-koden med mobiltelefonen din.

De viktigste tekniske spesifikasjonene for dette produktet finner du på siste side i denne hurtigveiledningen.

Tekniske spesifikasjoner, brosjyrer og mer info om produkter på https://mikrotik.com/products

Konfigurasjonshåndbok for programvare på ditt språk med tilleggsinformasjon finner du på https://mt.lv/help-no

MikroTik-enheter er til profesjonell bruk. Hvis du ikke har kvalifikasjoner, kan du søke en konsulent https://mikrotik.com/consultants

#### Første steg:

- Koble datamaskinen til en av Ethernet-portene.
- Sett mikro-SIM-kortet inn i sporet som ligger under enheten.
- Koble strømadapteren til DC-kontakten.
- Åpne https://192.168.88.1 i nettleseren din for å starte konfigurasjonen.
- Brukernavn: admin, og det er ikke noe passord.
- Oppdater enheten ved å klikke på (*Check\_for\_updates*) på høyre side og oppdatere RouterOSprogramvaren til den nyeste versjonen. Må ha et gyldig SIM-kort satt inn.
- For å oppdatere enheten manuelt, gå til https://mikrotik.com/download
- Velg ( ARM ) pakker for denne enheten og last dem ned til PC-en din.
- Last opp nedlastede pakker til (*WebFig* ) (*Files* ) -menyen, og start enheten på nytt.
- Oppdatering av RouterOS-programvaren til den nyeste versjonen vil sikre best ytelse, stabilitet og sikkerhetsoppdateringer.
- Konfigurer følgende i ( QuickSet ) -menyen: Velg ditt land for å bruke innstillinger for landsregulering.
- Sett opp passordet for det trådløse nettverket i det venstre feltet.
- Sett opp rutepassordet ditt i nederste felt. Sikkerhetsinformasjon:
- Før du jobber med MikroTik-utstyr, må du være oppmerksom på farene som er forbundet med elektriske kretsløp, og kjenne til standard praksis for å forhindre ulykker. Installasjonsprogrammet skal være kjent med nettverksstrukturer, vilkår og konsepter.
- Bruk bare strømforsyningen og tilbehøret som er godkjent av produsenten, og som finnes i originalemballasjen til dette produktet.
- Dette utstyret skal installeres av trent og kvalifisert personell i henhold til denne installasjonsinstruksen. Installatøren er ansvarlig for at installasjonen av utstyret er i samsvar med lokale og nasjonale elektriske koder. Ikke prøv å demontere, reparere eller endre enheten.
- Dette produktet er ment å installeres innendørs. Hold dette produktet borte fra vann, brann, fuktighet eller varme omgivelser.
- Vi kan ikke garantere at det ikke vil skje ulykker eller skader hvis enheten brukes upassende. Bruk dette produktet med forsiktighet og bruk det på egen risiko!
- Stikkontakten skal installeres i nærheten av utstyret og skal være lett tilgjengelig.
- Ved feil på enheten må du koble den fra strømmen. Den raskeste måten å gjøre det på er ved å trekke ut strømadapteren fra stikkontakten.
- For å unngå forurensning av miljøet, må du skille enheten fra husholdningsavfall og kaste den på en sikker måte, for eksempel i bestemte områder. Bli kjent med prosedyrer for riktig transport av utstyret til utpekte innsamlingssteder i ditt område.

Eksponering for radiofrekvensstråling: Dette MikroTik-utstyret er i samsvar med EUs strålingseksponeringsgrenser som er angitt for et ukontrollert miljø. Denne MikroTik-enheten skal installeres og betjenes ikke nærmere enn 20 centimeter fra kroppen din, yrkesbrukeren eller allmennheten.

Produsent: Mikrotikls SIA, Unijas 2, Riga, Latvia, LV1039.

Merk: For noen modeller, sjekk bruker- og trådløse passord på klistremerket.

## LT - Lietuvis. Trumpas vadovas:

Šį įrenginį reikia atnaujinti į "RouterOS v7.10.1" arba naujausią versiją, kad būtų užtikrinta atitiktis vietinės valdžios nuostatoms.

Galutiniai vartotojai yra atsakingi už vietinių šalies įstatymų laikymąsi, įskaitant veikimą legaliais dažnių kanalais galios, kabelių ir dinaminio dažnio pasirinkimo (DFS) reikalavimai. Visi "MikroTik" radijo prietaisai turi būti profesionaliai sumontuota.

Šis "Chateau" serijos trumpasis vadovas apima modelius: RBD53G-5HacD2HnD-TC ir EG12-EA ("Chateau LTE12")

Tai yra belaidžio tinklo įrenginys. Produkto modelio pavadinimą galite rasti dėklo etiketėje (ID).

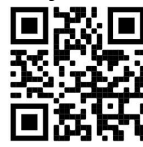

Norėdami gauti išsamesnį vartotojo vadovą, apsilankykite vartotojo vadovo puslapyje https://mt.lv/um lt. Arba nuskaitykite QR kodą savo mobiliuoju telefonu.

Svarbiausias šio gaminio technines specifikacijas galite rasti paskutiniame šio greito vadovo puslapyje.

Techninės specifikacijos, brošiūros ir daugiau informacijos apie gaminius rasite https://mikrotik.com/products

Programinės įrangos jūsų kalba konfigūravimo vadovą su papildoma informacija galite rasti tinklalapyje https://mt.lv/help-lt

"MikroTik" prietaisai yra skirti profesionaliam naudojimui. Jei neturite kvalifikacijos, kreipkitės į konsultantą https://mikrotik.com/consultants

#### Pirmieji žingsniai:

- Prijunkite kompiuterį prie vieno iš Ethernet prievadų.
- Įdėkite mikro SIM kortelę į lizdą, esantį po prietaisu.
- Prijunkite maitinimo adapterį prie DC lizdo.
- Norėdami pradėti konfigūraciją, savo interneto naršyklėje atidarykite https://192.168.88.1.
- Vartotojo vardas: admin ir nėra slaptažodžio.
- Atnaujinkite įrenginį spustelėdami (*Check for updates*) dešinėje ir atnaujindami "RouterOS" programinę įrangą į naujausią versiją. Turi būti įdėta galiojanti SIM kortelė.
- Norėdami rankiniu būdu atnaujinti įrenginį, eikite į https://mikrotik.com/download
- $\bullet$  Pasirinkite (*ARM*) šio irenginio paketus ir atsisiųskite juos į savo kompiuteri.
- $\bullet$  Įkelkite atsisiųstus paketus į (*WebFig*) (*Files*) meniu ir paleiskite įrenginį iš naujo.
- Atnaujinę "RouterOS" programinę įrangą į naujausią versiją, užtikrinsite geriausią našumą, stabilumą ir saugos atnaujinimus.
- Meniu ("QuickSet") nustatykite: Pasirinkite savo šalį, kad pritaikytumėte šalies reguliavimo parametrus.
- Kairiajame lauke nustatykite belaidžio tinklo slaptažodį.
- Apatiniame lauke nustatykite maršrutizatoriaus slaptažodį. Saugumo informacija:
- Prieš pradėdami dirbti su bet kuria "MikroTik" įranga, žinokite apie pavojus, susijusius su elektros grandinėmis, ir susipažinkite su standartine avarijų prevencijos praktika. Montuotojas turėtų būti susipažinęs su tinklo struktūromis, terminais ir sąvokomis.
- Naudokite tik gamintojo patvirtintus maitinimo šaltinius ir priedus, kuriuos galite rasti originalioje šio gaminio pakuotėje.
- Šią įrangą turi montuoti apmokyti ir kvalifikuoti darbuotojai, kaip numatyta šiose montavimo instrukcijose. Montuotojas yra atsakingas už tai, kad įranga būtų montuojama laikantis vietinių ir nacionalinių elektros taisyklių. Nemėginkite išardyti, taisyti ar modifikuoti įrenginio.
- Šis produktas yra skirtas montuoti patalpose. Laikykite gaminį atokiau nuo vandens, ugnies, drėgmės ir karštos aplinkos.
- Mes negalime garantuoti, kad netinkamu prietaiso naudojimu nebus avarijų ar žalos. Naudokite šį gaminį atsargiai ir dirbkite savo rizika!
- Kištukinis lizdas turi būti įrengtas šalia įrangos ir turi būti lengvai pasiekiamas.
- Sugedus įrenginiui, atjunkite jį nuo maitinimo. Greičiausias būdas tai padaryti yra atjungus maitinimo adapterį nuo maitinimo lizdo.
- Kad išvengtumėte aplinkos užteršimo, atskirkite prietaisą nuo buitinių atliekų ir saugiai išmeskite, pavyzdžiui, tam skirtose vietose. Susipažinkite su procedūromis, kaip tinkamai transportuoti įrangą į paskirtus surinkimo punktus jūsų vietovėje.

Radijo dažnio spinduliuotės poveikis: Ši "MikroTik" įranga atitinka Europos Sąjungos radiacijos poveikio ribas, nustatytas nekontroliuojamai aplinkai. Šis "MikroTik" prietaisas turėtų būti įmontuotas ir valdomas ne arčiau kaip 20 centimetrų atstumu nuo jūsų kūno, profesinio vartotojo ar plačiosios visuomenės.

Gamintojas: Mikrotikls SIA, Unijas 2, Ryga, Latvija, LV1039.

Pastaba: Kai kuriuose modeliuose patikrinkite vartotojo ir belaidžio ryšio slaptažodžius ant lipduko.

## LV - Latviešu. Īsa rokasgrāmata:

Šīs ierīces programmatūra ir jāatjaunina uz RouterOS v7.10.1 vai jaunāku versiju, lai nodrošinātu atbilstību vietējās valsts normatīviem.

Gala lietotāju pienākums ir ievērot vietējos valsts normatīvus, ieskaitot darbību likumīgos frekvences kanālos, jaudas izvadi, kabeļu prasības un dinamiskās frekvences izvēles (DFS) prasības. Visām MikroTik radio ierīcēm jābūt profesionāli uzstādītām.

Šī "Chateau" sērijas rokasgrāmata sevī ietver modeļus: RBD53G-5HacD2HnD-TC un EG12-EA (Chateau LTE12)

Šī ir bezvadu tīkla ierīce. Produkta modeļa nosaukumu varat atrast uz produkta iepakojuma (ID).

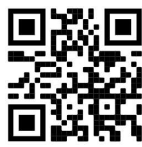

Lūdzu, apmeklējiet lietotāja rokasgrāmatas lapu https://mt.lv/um-lv, lai iegūtu pilnīgu un atjauninātu lietotāja rokasgrāmatu. Vai arī skenējiet QR kodu ar savu mobilo tālruni.

Vissvarīgākās šī produkta tehniskās specifikācijas ir atrodamas šīs rokasgrāmatas pēdējā lappusē.

Tehniskās specifikācijas, brošūras un vairāk informācijas par produktiem vietnē https://mikrotik.com/products

Konfigurācijas rokasgrāmata programmatūrai jūsu valodā ar papildu informāciju atrodama vietnē https://mt.lv/help-lv

MikroTik ierīces ir paredzētas profesionālai lietošanai. Ja jums nav kvalifikācijas, lūdzu, meklējiet konsultanta palīdzību https://mikrotik.com/consultants

#### Pirmie soļi:

- Pievienojiet datoru vienam no Ethernet portiem.
- Ievietojiet mikro SIM karti slotā, kas atrodas zem ierīces.
- Pievienojiet barošanas adapteri ierīcei un to līdzstrāvas ligzdai.
- Lai sāktu konfigurēšanu, savā tīmekļa pārlūkprogrammā atveriet vietni https://192.168.88.1.
- Lietotājvārds: admin un parole nav iestatīta.
- Atjauniniet ierīces programmatūru, labajā pusē noklikšķinot uz ( Check\_for\_updates ), lai atjauninātu RouterOS uz jaunāko versiju. Jābūt ievietotai derīgai SIM kartei.
- Lai atjauninātu ierīces programmatūru bez SIM kartes, lūdzu, dodieties uz https://mikrotik.com/download
- Izvēlieties ( ARM ) pakas, kuras paredzētas šai ierīcei un lejupielādējiet tās savā datorā.
- Augšupielādējiet lejupielādētās pakas izvēlnē ( WebFig ) ( Files ) un restartējiet ierīci.
- RouterOS programmatūras atjaunināšana uz jaunāko versiju nodrošinās vislabāko veiktspēju, stabilitāti un drošību.
- Izvēlnē ( QuickSet ) iestatiet zemāk minētās leitas: Izvēlieties valsti, lai lietotu valsts likumā paredzētos iestatījumus.
- Kreisajā laukā iestatiet bezvadu tīkla paroli.
- Apakšējā laukā iestatiet maršrutētāja paroli. Drošības informācija:
- Pirms sākat strādāt ar jebkuru MikroTik aprīkojumu, iepazīstieties ar briesmām, kas saistītas ar elektriskajām shēmām, un iepazīstieties ar standarta praksi negadījumu novēršanā. Instalētājam jāzina tīkla struktūras, termini un koncepcijas.
- Izmantojiet tikai ražotāja apstiprinātu barošanas avotu un piederumus, kas atrodami šī produkta oriģinālajā iepakojumā.
- Saskaņā ar šīm uzstādīšanas instrukcijām šo aprīkojumu jāuzstāda apmācītam un kvalificētam personālam. Uzstādītāja pienākums ir pārliecināties, ka aprīkojuma uzstādīšana atbilst vietējiem un nacionālajiem elektrības noteikumiem. Nemēģiniet ierīci izjaukt, labot vai pārveidot.
- Šis produkts ir paredzēts uzstādīšanai telpās. Sargājiet šo izstrādājumu no ūdens, uguns, mitruma vai karstas vides.
- Mēs nevaram garantēt, ka nenotiks negadījumi vai bojājumi, ja ierīce tiks izmantota nepareizi,. Lūdzu, izmantojiet šo produktu uzmanīgi un rīkojieties uz savu risku!
- Kontaktligzdai jābūt uzstādītai netālu no iekārtas un tai jābūt viegli pieejamai.
- Ierīces kļūmes gadījumā, lūdzu, atvienojiet to no strāvas. Ātrākais veids, kā to izdarīt, ir, atvienojot strāvas adapteri no kontaktligzdas.
- Lai izvairītos no vides piesārņošanas, atdaliet ierīci no sadzīves atkritumiem un atbrīvojieties no tās drošā un paredzētā veidā, piemēram, noteiktās vietās. Iepazīstieties ar kārtību, kā pareizi transportēt aprīkojumu uz noteiktajiem savākšanas punktiem jūsu apkārtnē.

Radiofrekvences starojuma iedarbība: Šī MikroTik iekārta atbilst Eiropas Savienības radiācijas iedarbības ierobežojumiem, kas noteikti nekontrolētai videi. Šī MikroTik ierīce jāuzstāda un jādarbina ne tuvāk par 20 centimetriem no ķermeņa vai plašas sabiedrības.

Ražotājs: Mikrotikls SIA, Ūnijas 2, Rīga, Latvija, LV1039.

Piezīme: Attiecīgiem modeļiem, uz korpusa uzlīmes pārbaudiet lietotāja un bezvadu tīkla paroles.

## MT - Malti. Gwida Quick:

Dan l-apparat jeħtieġ li jiġi aġġornat għal RouterOS v7.10.1 jew l-aħħar verżjoni biex tkun assigurata l-konformità mar-regolamenti tal-awtorità lokali.

Hija r-responsabbiltà tal-utenti finali li jsegwu r-regolamenti lokali tal-pajjiż, inkluż l-operazzjoni filkanali tal-frekwenza legali, tal-ħruġ qawwa, ħtiġiet ta 'kejbils, u Reklamar ta' Frekwenza Dinamika (DFS). L-apparati kollha tar-radju MikroTik għandhom ikunu installat professjonalment.

Din il-Gwida ta 'Quick "serje ta' Chateau" tkopri mudelli: RBD53G-5HacD2HnD-TC & EG12-EA (LTE12 Chateau)

Dan huwa Apparat tan-Netwerk Wireless. Tista 'ssib l-isem tal-mudell tal-prodott fuq it-tikketta tal-

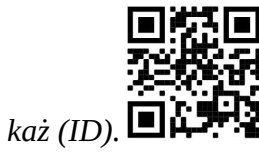

Jekk jogħġbok żur il-paġna manwal tal-utent fuq https://mt.lv/um-mt għall-manwal aġġornat talutent. Jew skennja l-kodiċi QR bit-telefon ċellulari tiegħek.

L-iktar speċifikazzjonijiet tekniċi importanti għal dan il-prodott jistgħu jinstabu fl-aħħar paġna ta 'din il-Gwida ta' Ħeffa.

Speċifikazzjonijiet tekniċi, fuljetti u aktar tagħrif dwar il-prodotti fuq https://mikrotik.com/products

Manwal ta 'konfigurazzjoni għas-softwer fil-lingwa tiegħek b'informazzjoni addizzjonali jista' jinstab fuq https://mt.lv/help-mt

L-apparat MikroTik huwa għal użu professjonali. Jekk m'għandekx kwalifiki jekk jogħġbok fittex konsulent https://mikrotik.com/consultants

#### L-ewwel passi:

- Qabbad il-kompjuter tiegħek ma 'wieħed mill-portijiet Ethernet.
- Daħħal il-mikro-SIM card fl-islott li jinsab taħt l-apparat.
- Qabbad l-adapter tal-qawwa mal-jack DC.
- Iftaħ https://192.168.88.1 fil-web browser tiegħek biex tibda l-konfigurazzjoni.
- Isem tal-utent: admin u m'hemm l-ebda password.
- Aġġorna l-apparat billi tikklikkja l- ( *Check for updates* ) fug in-naħa tal-lemin u taġġorna s-softwer RouterOS għall-aħħar verżjoni. Irid ikollha karta SIM valida mdaħħla.
- Biex taġġorna manwalment it-tagħmir, jekk jogħġbok mur https://mikrotik.com/download
- Agħżel ( ARM ) pakketti għal dan l-apparat u niżżlu fil-PC tiegħek.
- *Qieghed il-* pakketti mniżżla fil- *menu* (*WebFig* ) (*Files* ) u rristartja l-apparat.
- L-aġġornament tas-softwer RouterOS tiegħek għall-aħħar verżjoni se jiżgura l-aħjar prestazzjoni, stabbiltà u aġġornamenti tas-sigurtà.
- Fil-menu ( QuickSet ) waqqaf dan li ġej: Agħżel il-pajjiż tiegħek, biex tapplika l-issettjar tarregolamentazzjoni tal-pajjiż.
- Twaqqaf il-password tan-netwerk bla fili tiegħek fil-qasam tax-xellug.
- Twaqqaf il-password tar-router tiegħek fil-qasam tal-qiegħ. Informazzjoni dwar is-Sikurezza:
- Qabel ma taħdem fuq kwalunkwe tagħmir MikroTik, kun konxju tal-perikli involuti fiċ-ċirkwiti elettriċi u kun familjari mal-prattiki standard għall-prevenzjoni ta 'inċidenti. L-installatur għandu jkun familjari mal-istrutturi, termini u kunċetti tan-netwerk.
- Uża biss il-provvista tal-enerġija u l-aċċessorji approvati mill-manifattur, u li tista 'tinstab fl-imballaġġ oriġinali ta' dan il-prodott.
- Dan it-tagħmir għandu jkun installat minn persunal imħarreġ u kwalifikat, skont dawn l-istruzzjonijiet ta 'installazzjoni. L-installatur huwa responsabbli li jiżgura li l-Installazzjoni tat-tagħmir hija konformi mal-kodićijiet elettrići lokali u nazzjonali. Tippruvax tiżżarma, tissewwa jew timmodifika l-apparat.
- Dan il-prodott huwa maħsub biex jiġi installat fuq ġewwa. Żomm dan il-prodott 'il bogħod minn ilma, nar, umdità jew ambjenti sħan.
- Ma nistgħux niggarantixxu li ma jkun hemm l-ebda inċidenti jew ħsara jekk l-apparat ma jintużax b'mod xieraq. Jekk jogħġbok uża dan il-prodott b'attenzjoni u tħaddem għar-riskju tiegħek!
- Is-socket-outlet għandu jkun installat ħdejn it-tagħmir u għandu jkun faċilment aċċessibbli.
- Fil-każ ta 'ħsara fl-apparat, jekk jogħġbok aqla' mill-enerġija. L-iktar mod mgħaġġel biex tagħmel dan huwa billi tiftaħ l-adapter tal-enerġija mill-iżbokk tad-dawl.
- Biex tevita l-kontaminazzjoni ta 'l-ambjent, issepara l-apparat mill-iskart domestiku u armih b'mod sigur, per eżempju, f'żoni magħżula. Sir familjari mal-proċeduri biex it-tagħmir jiġi ttrasportat sewwa għal punti magħżula tal-ġbir fl-inħawi tiegħek.

Esponiment għal Radjazzjoni ta 'Frekwenza tar-Radju: Dan it-tagħmir MikroTik jikkonforma mallimiti ta' esponiment ta Unjoni Ewropea għar-radjazzjoni stabbiliti għal ambjent mhux kontrollat. Dan l-apparat MikroTik għandu jkun installat u jitħaddem mhux eqreb minn 20 ċentimetru minn ġismek, lutent okkupazzjonali jew il-pubbliku ġenerali.

Manifattur: Mikrotikls SIA, Unijas 2, Riga, il-Latvja, LV1039.

Nota: Għal xi mudelli, iċċekkja l-utent u l-passwords mingħajr fili fuq l-istiker.

## NL - Nederlands. Snelgids:

Dit apparaat moet worden geüpgraded naar RouterOS v7.10.1 of de nieuwste versie om te voldoen aan de voorschriften van de lokale autoriteiten.

Het is de verantwoordelijkheid van de eindgebruiker om de lokale landelijke voorschriften, inclusief werking binnen wettelijke frequentiekanalen, te volgen vermogen, bekabelingseisen en Dynamic Frequency Selection (DFS) -vereisten. Alle MikroTik-radioapparatuur moet zijn professioneel geïnstalleerd.

Deze Quick Guide uit de "Chateau" -serie omvat modellen: RBD53G-5HacD2HnD-TC & EG12-EA (Chateau LTE12)

Dit is een draadloos netwerkapparaat. U kunt de naam van het productmodel vinden op het etiket van

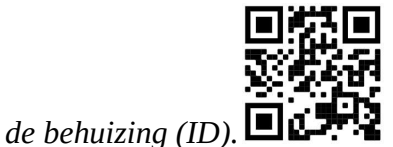

Ga naar de gebruikerspagina op https://mt.lv/um -nl voor de volledige bijgewerkte gebruikershandleiding. Of scan de QR-code met uw mobiele telefoon.

De belangrijkste technische specificaties voor dit product vindt u op de laatste pagina van deze Quick Guide.

Technische specificaties, brochures en meer informatie over producten op https://mikrotik.com/products

Configuratiehandleiding voor software in uw taal met aanvullende informatie is te vinden op https://mt.lv/help-nl

MikroTik-apparaten zijn voor professioneel gebruik. Als u geen kwalificaties hebt, zoek dan een consultant https://mikrotik.com/consultants

#### Eerste stappen:

- Sluit uw computer aan op een van de Ethernet-poorten.
- Plaats een micro-simkaart in de sleuf onder het apparaat.
- Sluit de voedingsadapter aan op de DC-aansluiting.
- Open https://192.168.88.1 in uw webbrowser om de configuratie te starten.
- Gebruikersnaam: admin en er is geen wachtwoord.
- Werk het apparaat bij door op de (*Check\_for\_updates*) aan de rechterkant te klikken en uw RouterOSsoftware bij te werken naar de nieuwste versie. Er moet een geldige simkaart zijn geplaatst.
- Ga naar https://mikrotik.com/download om het apparaat handmatig bij te werken
- Kies (ARM) pakketten voor dit apparaat en download het naar uw pc.
- Upload gedownloade pakketten naar het menu (*WebFig* ) (*Files* ) en start het apparaat opnieuw op.
- Bijwerken van uw RouterOS-software naar de nieuwste versie zorgt voor de beste prestaties, stabiliteit en beveiligingsupdates.
- Stel in het menu ( *QuickSet* ) het volgende in: Kies uw land om de instellingen voor landregelgeving toe te passen.
- Stel uw draadloze netwerkwachtwoord in het linker veld in.
- Stel uw routerwachtwoord in het onderste veld in. Veiligheidsinformatie:
- Voordat u aan MikroTik-apparatuur werkt, moet u zich bewust zijn van de gevaren van elektrische circuits en bekend zijn met standaardprocedures voor het voorkomen van ongevallen. Het installatieprogramma moet bekend zijn met netwerkstructuren, termen en concepten.
- Gebruik alleen de voeding en accessoires die door de fabrikant zijn goedgekeurd en die zich in de originele verpakking van dit product bevinden.
- Deze apparatuur moet worden geïnstalleerd door opgeleid en gekwalificeerd personeel, volgens deze installatie-instructies. De installateur moet ervoor zorgen dat de installatie van de apparatuur voldoet aan de lokale en nationale elektrische voorschriften. Probeer het apparaat niet uit elkaar te halen, te repareren of aan te passen.
- Dit product is bedoeld om binnenshuis te worden geïnstalleerd. Houd dit product uit de buurt van water, vuur, vochtigheid of hete omgevingen.
- We kunnen niet garanderen dat er geen ongelukken of schade ontstaan als het apparaat onjuist wordt gebruikt. Gebruik dit product met zorg en werk op eigen risico!
- Het stopcontact moet in de buurt van de apparatuur worden geïnstalleerd en moet gemakkelijk toegankelijk zijn.
- Koppel het apparaat los van de stroom als het defect is. De snelste manier om dit te doen is door de stroomadapter uit het stopcontact te halen.
- Om milieuverontreiniging te voorkomen, dient u het apparaat van het huisvuil te scheiden en op een veilige manier af te voeren, bijvoorbeeld in daarvoor bestemde ruimtes. Zorg dat u vertrouwd raakt met de procedures voor het correct vervoeren van de apparatuur naar aangewezen inzamelpunten in uw omgeving.

Blootstelling aan radiofrequente straling: deze MikroTik-apparatuur voldoet aan de EU-limieten voor blootstelling aan straling die zijn vastgelegd voor een ongecontroleerde omgeving. Dit MikroTikapparaat moet worden geïnstalleerd en bediend op niet meer dan 20 centimeter van uw lichaam, beroepsgebruiker of het grote publiek.

Fabrikant: Mikrotikls SIA, Unijas 2, Riga, Letland, LV1039.

Opmerking: Controleer bij sommige modellen de gebruikers- en draadloze wachtwoorden op de sticker.

## PL - Polskie. Szybka porada:

To urządzenie musi zostać zaktualizowane do wersji RouterOS v7.10.1 lub najnowszej wersji, aby zapewnić zgodność z przepisami władz lokalnych.

Użytkownicy końcowi są zobowiązani do przestrzegania lokalnych przepisów krajowych, w tym działania w ramach legalnych kanałów częstotliwości wymagania dotyczące zasilania, okablowania i dynamicznego wyboru częstotliwości (DFS). Wszystkie urządzenia radiowe MikroTik muszą być profesjonalnie zainstalowany.

Niniejsza krótka instrukcja "Chateau" obejmuje modele: RBD53G-5HacD2HnD-TC i EG12-EA (Chateau LTE12)

To jest urządzenie sieci bezprzewodowej. Nazwę modelu produktu można znaleźć na etykiecie

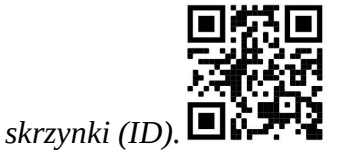

Odwiedź stronę instrukcji użytkownika na https://mt.lv/um-pl, aby uzyskać pełną aktualną instrukcję obsługi. Lub zeskanuj kod QR za pomocą telefonu komórkowego.

Najważniejsze dane techniczne tego produktu można znaleźć na ostatniej stronie tego skróconego przewodnika.

Dane techniczne, broszury i więcej informacji o produktach na stronie https://mikrotik.com/products

Podręcznik konfiguracji oprogramowania w Twoim języku z dodatkowymi informacjami można znaleźć na stronie https://mt.lv/help-pl

Urządzenia MikroTik są przeznaczone do użytku profesjonalnego. Jeśli nie masz kwalifikacji, poszukaj konsultanta https://mikrotik.com/consultants

#### Pierwsze kroki:

- Podłącz komputer do jednego z portów Ethernet.
- Włóż kartę micro SIM do gniazda znajdującego się pod urządzeniem.
- Podłącz zasilacz do gniazda DC.
- Otwórz https://192.168.88.1 w przeglądarce internetowej, aby rozpocząć konfigurację.
- Nazwa użytkownika: admin i nie ma hasła.
- Zaktualizuj urządzenie, klikając ( Check for updates ) po prawej stronie i aktualizując oprogramowanie RouterOS do najnowszej wersji. Musi być włożona ważna karta SIM.
- Aby ręcznie zaktualizować urządzenie, przejdź na stronę https://mikrotik.com/download
- Wybierz pakiety ( ARM ) dla tego urządzenia i pobierz je na swój komputer.
- Prześlij pobrane pakiety do menu ( WebFig ) ( Files ) i uruchom ponownie urządzenie.
- Aktualizacja oprogramowania RouterOS do najnowszej wersji zapewni najlepszą wydajność, stabilność i aktualizacje zabezpieczeń.
- W menu ( QuickSet ) skonfiguruj: Wybierz swój kraj, aby zastosować ustawienia przepisów krajowych.
- Ustaw hasło sieci bezprzewodowej w lewym polu.

#### Ustaw hasło routera w dolnym polu. Informacje dotyczące bezpieczeństwa:

- Przed rozpoczęciem pracy z jakimkolwiek sprzętem MikroTik należy pamiętać o zagrożeniach związanych z obwodami elektrycznymi i zapoznać się ze standardowymi praktykami zapobiegania wypadkom. Instalator powinien zapoznać się ze strukturami sieci, terminami i koncepcjami.
- Używaj wyłącznie zasilacza i akcesoriów zatwierdzonych przez producenta, które znajdują się w oryginalnym opakowaniu tego produktu.
- To urządzenie powinno być zainstalowane przez przeszkolony i wykwalifikowany personel zgodnie z niniejszą instrukcją instalacji. Instalator jest odpowiedzialny za upewnienie się, że instalacja urządzenia jest zgodna z lokalnymi i krajowymi przepisami elektrycznymi. Nie należy podejmować prób demontażu, naprawy ani modyfikacji urządzenia.
- Ten produkt jest przeznaczony do instalacji w pomieszczeniach. Trzymaj ten produkt z dala od wody, ognia, wilgoci lub gorących środowisk.
- Nie możemy zagwarantować, że nie dojdzie do wypadków ani uszkodzeń, jeśli urządzenie będzie używane niewłaściwie. Proszę używać tego produktu ostrożnie i działać na własne ryzyko!
- Gniazdko powinno być zainstalowane w pobliżu urządzenia i powinno być łatwo dostępne.
- W przypadku awarii urządzenia odłącz je od zasilania. Najszybszym sposobem jest odłączenie zasilacza od gniazdka elektrycznego.
- Aby uniknąć zanieczyszczenia środowiska, oddziel urządzenie od odpadów domowych i utylizuj je w bezpieczny sposób, na przykład w wyznaczonych miejscach. Zapoznaj się z procedurami prawidłowego transportu sprzętu do wyznaczonych punktów zbiórki w Twojej okolicy.

Ekspozycja na promieniowanie o częstotliwości radiowej: To urządzenie MikroTik jest zgodne z limitami ekspozycji na promieniowanie Unii Europejskiej określonymi dla niekontrolowanego środowiska. To urządzenie MikroTik powinno być instalowane i obsługiwane nie bliżej niż 20 centymetrów od ciała, użytkownika zawodowego lub ogółu społeczeństwa.

Producent: Mikrotikls SIA, Unijas 2, Riga, Łotwa, LV1039.

Opmerking: W przypadku niektórych modeli sprawdź hasło użytkownika i hasło do sieci bezprzewodowej na naklejce.

## PT - Português. Guia rápido:

Este dispositivo precisa ser atualizado para o RouterOS v7.10.1 ou a versão mais recente para garantir a conformidade com os regulamentos das autoridades locais.

É responsabilidade do usuário final seguir as regulamentações locais do país, incluindo a operação dentro dos canais de frequência legal, saída requisitos de alimentação, cabeamento e Seleção Dinâmica de Frequência (DFS). Todos os dispositivos de rádio MikroTik devem ser instalado profissionalmente.

Este Guia Rápido da série "Chateau" abrange modelos: RBD53G-5HacD2HnD-TC e EG12-EA (Chateau LTE12)

Este é o dispositivo de rede sem fio. Você pode encontrar o nome do modelo do produto no rótulo da

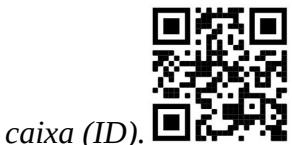

Visite a página do manual do usuário em https://mt.lv/um-pt para obter o manual do usuário completo e atualizado. Ou digitalize o código QR com seu telefone celular.

As especificações técnicas mais importantes para este produto podem ser encontradas na última página deste Guia Rápido.

Especificações técnicas, brochuras e mais informações sobre produtos em https://mikrotik.com/products

O manual de configuração do software em seu idioma com informações adicionais pode ser encontrado em https://mt.lv/help-pt

Os dispositivos MikroTik são para uso profissional. Se você não possui qualificações, procure um consultor https://mikrotik.com/consultants

#### Primeiros passos:

- Conecte seu computador a uma das portas Ethernet.
- Insira o cartão micro SIM no slot localizado abaixo do dispositivo.
- Conecte o adaptador de energia à tomada DC.
- Abra https://192.168.88.1 no seu navegador da web para iniciar a configuração.
- Nome de usuário: admin e não há senha.
- Atualize o dispositivo clicando em ( *Check\_for\_updates* ) no lado direito e atualizando o software RouterOS para a versão mais recente. Deve ter um cartão SIM válido inserido.
- Para atualizar manualmente o dispositivo, acesse https://mikrotik.com/download
- Escolha os pacotes ( ARM ) deste dispositivo e faça o download para o seu PC.
- Carregue os pacotes baixados no menu (WebFig) (Files) e reinicie o dispositivo.
- A atualização do software RouterOS para a versão mais recente garantirá as melhores atualizações de desempenho, estabilidade e segurança.
- No menu ( QuickSet ), configure o seguinte: Escolha seu país para aplicar as configurações de regulamentação do país.
- Configure sua senha de rede sem fio no campo esquerdo.
- Configure a senha do seu roteador no campo inferior. Informação de Segurança:
- Antes de trabalhar em qualquer equipamento MikroTik, esteja ciente dos riscos envolvidos nos circuitos elétricos e esteja familiarizado com as práticas padrão para prevenção de acidentes. O instalador deve estar familiarizado com estruturas, termos e conceitos de rede.
- Use apenas a fonte de alimentação e os acessórios aprovados pelo fabricante e que podem ser encontrados na embalagem original deste produto.
- Este equipamento deve ser instalado por pessoal treinado e qualificado, de acordo com estas instruções de instalação. O instalador é responsável por garantir que a instalação do equipamento esteja em conformidade com os códigos elétricos locais e nacionais. Não tente desmontar, reparar ou modificar o dispositivo.
- Este produto deve ser instalado em ambiente interno. Mantenha este produto longe de água, fogo, umidade ou ambientes quentes.
- Não podemos garantir que não haverá acidentes ou danos se o dispositivo for usado de forma inadequada. Por favor, use este produto com cuidado e opere por sua conta e risco!
- A tomada deve ser instalada próxima ao equipamento e deve ser de fácil acesso.
- No caso de falha do dispositivo, desconecte-o da energia. A maneira mais rápida de fazer isso é desconectando o adaptador de energia da tomada.
- Para evitar a contaminação do meio ambiente, separe o dispositivo do lixo doméstico e descarte-o de maneira segura, por exemplo, em áreas designadas. Familiarize-se com os procedimentos para o transporte adequado do equipamento aos pontos de coleta designados em sua área.

Exposição à radiação de radiofrequência: Este equipamento MikroTik está em conformidade com os limites de exposição à radiação da União Europeia estabelecidos para um ambiente não controlado. Este dispositivo MikroTik deve ser instalado e operado a menos de 20 centímetros de seu corpo, usuário ocupacional ou público em geral.

Fabricante: Mikrotikls SIA, Unijas 2, Riga, Letônia, LV1039.

Nota: Para alguns modelos, verifique as senhas de usuário e sem fio no adesivo.

## RO - Română. Ghid rapid:

Acest dispozitiv trebuie actualizat la RouterOS v7.10.1 sau cea mai recentă versiune pentru a asigura respectarea reglementărilor autorității locale.

Este responsabilitatea utilizatorilor finali să urmeze reglementările locale ale țării, inclusiv operarea în cadrul canalelor de frecvență legale cerințe de alimentare, cabluri și cerințe de selecție a frecvenței dinamice (DFS). Toate dispozitivele radio MikroTik trebuie să fie instalat profesional.

Acest Ghid rapid din seria "Chateau" acoperă modele: RBD53G-5HacD2HnD-TC & EG12-EA (Chateau LTE12)

Acesta este dispozitivul de rețea wireless. Puteți găsi numele modelului produsului pe eticheta

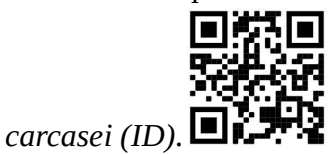

Vă rugăm să vizitați pagina manualului utilizatorului de pe https://mt.lv/um-ro pentru manualul complet actualizat. Sau scanează codul QR cu telefonul tău mobil.

Cele mai importante specificații tehnice pentru acest produs pot fi găsite pe ultima pagină a acestui Ghid rapid.

Specificații tehnice, broșuri și mai multe informații despre produse la https://mikrotik.com/products

Manualul de configurare pentru software-ul în limba dvs. cu informații suplimentare poate fi găsit la https://mt.lv/help-ro

Dispozitivele MikroTik sunt destinate utilizării profesionale. Dacă nu aveți calificări, vă rugăm să căutați un consultant https://mikrotik.com/consultants

#### Primii pasi:

- Conectați computerul la unul dintre porturile Ethernet.
- Introduceți cardul SIM SIM în slotul situat sub dispozitiv.
- Conectați adaptorul de alimentare la mufa DC.
- Deschideți https://192.168.88.1 în browserul dvs. web pentru a începe configurația.
- Nume utilizator: admin și nu există nicio parolă.
- Actualizați dispozitivul făcând clic pe ( Verificați\_pentru date ) din partea dreaptă și actualizați software-ul RouterOS la cea mai recentă versiune. Trebuie să fie introdusă o cartelă SIM valabilă.
- Pentru a actualiza manual dispozitivul, accesați https://mikrotik.com/download
- $\bullet$  Alegeți pachetele (*ARM*) pentru acest dispozitiv și descărcați-l pe computer.
- $\bullet$  Încărcați pachetele descărcate în meniul (*WebFig* ) (*Files* ) și reporniți dispozitivul.
- Actualizarea software-ului RouterOS la cea mai recentă versiune va asigura cele mai bune performanțe, stabilitate și actualizări de securitate.
- În meniul ( QuickSet ) configurați următoarele: Alegeți țara dvs. pentru a aplica setările de reglementare a țării.
- Configurați parola pentru rețeaua wireless în câmpul din stânga.
- Configurați parola routerului în câmpul de jos. Informații de siguranță:
- Înainte de a lucra la orice echipament MikroTik, fiți conștienți de pericolele implicate de circuitele electrice și cunoașteți practicile standard pentru prevenirea accidentelor. Programul de instalare ar trebui să fie familiarizat cu structurile, termenii și conceptele rețelei.
- Folosiți numai sursa de alimentare și accesoriile aprobate de producător și care pot fi găsite în ambalajul original al acestui produs.
- Acest echipament va fi instalat de personal instruit și calificat, conform acestor instrucțiuni de instalare. Instalatorul este responsabil să se asigure că Instalarea echipamentului respectă codurile electrice locale și naționale. Nu încercați să dezasamblați, reparați sau modificați dispozitivul.
- Acest produs este destinat să fie instalat în interior. Păstrați acest produs departe de apă, foc, umiditate sau medii calde.
- Nu putem garanta că nu vor exista accidente sau avarii dacă dispozitivul este utilizat în mod necorespunzător. Vă rugăm să utilizați acest produs cu grijă și să operați pe riscul dvs.!
- Priza trebuie instalată în apropierea echipamentului și trebuie să fie ușor accesibilă.
- În cazul unei defecțiuni a dispozitivului, vă rugăm să îl deconectați de la alimentare. Cel mai rapid mod de a face acest lucru este prin a deconecta adaptorul de alimentare de la priza electrică.
- Pentru a evita contaminarea mediului, separați dispozitivul de deșeurile menajere și aruncați-le într-un mod sigur, de exemplu, în zonele desemnate. Familiarizați-vă cu procedurile pentru transportul corespunzător al echipamentelor la punctele de colectare desemnate din zona dumneavoastră. Expunerea la radiații de frecvență radio: Acest echipament MikroTik respectă limitele de expunere la radiații Uniunea Europeană stabilite pentru un mediu necontrolat. Acest dispozitiv MikroTik ar trebui instalat și funcționat la cel mult 20 centimetri de corpul dvs., de utilizatorul ocupațional sau de publicul larg.

Producător: Mikrotikls SIA, Unijas 2, Riga, Letonia, LV1039.

Notă: Pentru unele modele, verificați parolele de utilizator și wireless pe autocolant.

## SK - Slovenský. Stručný návod:

Toto zariadenie musí byť aktualizované na RouterOS v7.10.1 alebo na najnovšiu verziu, aby sa zabezpečilo dodržiavanie predpisov miestnych úradov.

Je na koncových užívateľoch, aby dodržiavali miestne predpisy krajiny, vrátane prevádzky v rámci legálnych frekvenčných kanálov a výstupov požiadavky na energiu, kabeláž a dynamický výber frekvencie (DFS). Všetky rádiové zariadenia MikroTik musia byť profesionálne nainštalovaný.

Táto stručná príručka "Chateau" zahŕňa modely: RBD53G-5HacD2HnD-TC a EG12-EA (Chateau LTE12)

Toto je bezdrôtové sieťové zariadenie. Názov modelu produktu nájdete na štítku prípadu (ID).

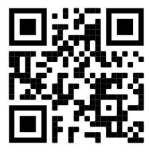

Úplnú aktualizovanú používateľskú príručku nájdete na stránke používateľskej príručky na adrese https://mt.lv/um-sk. Alebo naskenujte QR kód pomocou mobilného telefónu.

Najdôležitejšie technické špecifikácie tohto produktu nájdete na poslednej strane tohto stručného sprievodcu.

Technické špecifikácie, brožúry a ďalšie informácie o produktoch nájdete na adrese https://mikrotik.com/products

Konfiguračnú príručku pre softvér vo vašom jazyku s ďalšími informáciami nájdete na https://mt.lv/help-sk

Zariadenia MikroTik sú určené pre profesionálne použitie. Ak nemáte kvalifikáciu, obráťte sa na konzultanta https://mikrotik.com/consultants

#### Prvé kroky:

- Pripojte počítač k jednému z ethernetových portov.
- Vložte micro SIM kartu do slotu umiestneného pod zariadením.
- Pripojte napájací adaptér do zásuvky DC.
- Otvorte stránku https://192.168.88.1 vo webovom prehliadači a spustite konfiguráciu.
- Používateľské meno: admin a neexistuje žiadne heslo.
- Aktualizujte zariadenie kliknutím na (*Check\_for\_updates*) na pravej strane a aktualizujte softvér RouterOS na najnovšiu verziu. Musíte mať vloženú platnú SIM kartu.
- Ak chcete zariadenie aktualizovať ručne, prejdite na stránku https://mikrotik.com/download
- Vyberte ( ARM ) balíky pre toto zariadenie a stiahnite ich do svojho PC.
- Nahrajte stiahnuté balíčky do ponuky ( WebFig ) ( Files ) a reštartujte zariadenie.
- Aktualizácia softvéru RouterOS na najnovšiu verziu zabezpečí najlepší výkon, stabilitu a aktualizácie zabezpečenia.
- V ponuke ( QuickSet ) nastavte nasledujúce možnosti: Vyberte svoju krajinu, ak chcete použiť nastavenia krajiny.
- V ľavom poli nastavte heslo bezdrôtovej siete.
- V spodnom poli nastavte heslo smerovača. Bezpečnostné informácie:
- Predtým, ako začnete pracovať na akomkoľvek zariadení MikroTik, uvedomte si riziká spojené s elektrickými obvodmi a zoznámte sa so štandardnými postupmi prevencie nehôd. Inštalátor by mal byť oboznámený so sieťovými štruktúrami, pojmami a konceptmi.
- Používajte iba napájací zdroj a príslušenstvo schválené výrobcom, ktoré nájdete v pôvodnom obale tohto produktu.
- Toto zariadenie musí inštalovať školený a kvalifikovaný personál podľa týchto pokynov na inštaláciu. Inštalatér je zodpovedný za zabezpečenie toho, aby inštalácia zariadenia bola v súlade s miestnymi a národnými elektrickými predpismi. Nepokúšajte sa zariadenie rozoberať, opravovať alebo upravovať.
- Tento produkt je určený na inštaláciu vo vnútri. Chráňte tento výrobok pred vodou, ohňom, vlhkosťou alebo horúcim prostredím.
- Nemôžeme zaručiť, že v prípade nesprávneho použitia zariadenia nedôjde k nehodám alebo poškodeniu. Tento výrobok používajte opatrne a pracujte na svoje vlastné riziko!
- Zásuvka musí byť inštalovaná v blízkosti zariadenia a musí byť ľahko dostupná.
- V prípade poruchy zariadenia ho prosím odpojte od napájania. Najrýchlejším spôsobom je odpojenie sieťového adaptéra zo sieťovej zásuvky.
- Aby ste zabránili kontaminácii životného prostredia, odpojte prístroj od domáceho odpadu a zneškodnite ho bezpečným spôsobom, napríklad na určených miestach. Oboznámte sa s postupmi správnej prepravy zariadenia na určené zberné miesta vo vašej oblasti.

Vystavenie vysokofrekvenčnému žiareniu: Toto zariadenie MikroTik spĺňa limity vystavenia žiareniu Európskej únie stanovené pre nekontrolované prostredie. Toto zariadenie MikroTik by malo byť nainštalované a prevádzkované nie ďalej ako 20 centimetrov od vášho tela, profesionálneho používateľa alebo širokej verejnosti.

Výrobca: Mikrotikls SIA, Unijas 2, Riga, Lotyšsko, LV1039.

Poznámka: Pri niektorých modeloch skontrolujte používateľské a bezdrôtové heslá na nálepke.

## SL - Slovenščina. Hitri vodnik:

To napravo je treba nadgraditi na RouterOS v7.10.1 ali najnovejšo različico, da se zagotovi skladnost z lokalnimi predpisi.

Končni uporabniki so odgovorni za sledenje lokalnim predpisom, vključno z delovanjem v legalnih frekvenčnih kanalih, za doseganje rezultatov napajanje, zahteve za kabliranje in zahteve za dinamično izbiro frekvence (DFS). Vse radijske naprave MikroTik morajo biti strokovno nameščen.

Ta hitri vodnik serije "Chateau" zajema modele: RBD53G-5HacD2HnD-TC & EG12-EA (Chateau LTE12)

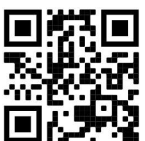

To je brezžična omrežna naprava. Ime modela izdelka najdete na nalepki (ID).

Za popoln posodobitev uporabniškega priročnika obiščite stran z navodili na strani https://mt.lv/umsl. Ali pa skenirajte QR kodo s svojim mobilnim telefonom.

Najpomembnejše tehnične specifikacije za ta izdelek najdete na zadnji strani tega Hitrega vodnika.

Tehnične specifikacije, brošure in več informacij o izdelkih na https://mikrotik.com/products

Navodila za konfiguracijo programske opreme v vašem jeziku z dodatnimi informacijami najdete na naslovu https://mt.lv/help-sl

Naprave MikroTik so namenjene profesionalni uporabi. Če nimate kvalifikacij, poiščite svetovalca https://mikrotik.com/consultants

#### Prvi koraki:

- Povežite računalnik z enim od vrat Ethernet.
- V režo pod napravo vstavite mikro SIM kartico.
- Napajalnik priključite na DC vtičnico.
- V spletnem brskalniku odprite https://192.168.88.1, da začnete konfiguracijo.
- Uporabniško ime: admin in ni gesla.
- Posodobite napravo tako, da na desni strani kliknete (*Check\_for\_updates*) in posodobite programsko opremo RouterOS na najnovejšo različico. Vstaviti mora veljavno kartico SIM.
- Če želite ročno posodobiti napravo, obiščite https://mikrotik.com/download
- Izberite ( ARM ) pakete za to napravo in jo naložite v svoj računalnik.
- Naložite pakete v meni ( WebFig ) ( Files ) in znova zaženite napravo.
- Posodobitev programske opreme RouterOS na najnovejšo različico bo zagotovila najboljše delovanje, stabilnost in varnostne posodobitve.
- V meniju ( QuickSet ) nastavite naslednje: Izberite državo in uporabite nastavitve države.
- V levem polju nastavite geslo za brezžično omrežje.
- V spodnjem polju nastavite geslo usmerjevalnika. Varnostne informacije:
- Pred delom na kateri koli opremi MikroTik bodite pozorni na nevarnosti, povezane z električnim vezjem, in se seznanite s standardnimi praksami za preprečevanje nesreč. Namestitveni program mora biti seznanjen z omrežnimi strukturami, izrazi in koncepti.
- Uporabljajte samo napajalnik in dodatke, ki jih je odobril proizvajalec in ki jih najdete v originalni embalaži tega izdelka.
- To opremo mora vgraditi usposobljeno in usposobljeno osebje v skladu s temi navodili za namestitev. Monter je odgovoren za to, da je namestitev opreme skladna z lokalnimi in državnimi električnimi kodeksi. Naprave ne poskušajte razstaviti, popraviti ali spremeniti.
- Ta izdelek je namenjen namestitvi v zaprtih prostorih. Izdelek hranite ločeno od vode, ognja, vlage ali vročega okolja.
- Ne moremo jamčiti, da ne bo prišlo do nesreč ali poškodb, če napravo ne uporabljate pravilno. Uporabljajte ta izdelek previdno in delujte na lastno odgovornost!
- Vtičnica mora biti nameščena v bližini opreme in mora biti lahko dostopna.
- V primeru okvare naprave jo izklopite iz napajanja. Najhitreje to storite tako, da napajalnik odklopite iz vtičnice.
- Da se izognete onesnaženju okolja, napravo ločite od gospodinjskih odpadkov in jo varno odvrzite, na primer na določena mesta. Spoznajte postopke za pravilen prevoz opreme do določenih zbirnih mest na vašem območju.

Izpostavljenost radiofrekvenčnim sevanjem: Ta oprema MikroTik ustreza mejam izpostavljenosti sevanju Evropske unije, določenim za nenadzorovano okolje. To napravo MikroTik je treba namestiti in uporabljati največ 20 centimetrov od vašega telesa, poklicnega uporabnika ali splošne javnosti.

Proizvajalec: Mikrotikls SIA, Unijas 2, Riga, Latvija, LV1039.

Opomba: Pri nekaterih modelih preverite uporabniška in brezžična gesla na nalepki.

## SV - Svenska. Snabb guide:

Den här enheten måste uppgraderas till RouterOS v7.10.1 eller den senaste versionen för att säkerställa överensstämmelse med lokala myndighetsbestämmelser.

Det är slutanvändarnas ansvar att följa lokala landsregler, inklusive drift inom lagliga frekvenskanaler, output kraft, kablingskrav och DFS-krav (Dynamic Frequency Selection). Alla MikroTik-radioenheter måste vara professionellt installerat.

Den här snabbguiden "Chateau" -serien täcker modeller: RBD53G-5HacD2HnD-TC & EG12-EA (Chateau LTE12)

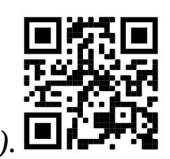

Det här är trådlöst nätverksenhet. Du hittar produktmodellnamnet på etiketten (ID).

Besök användarmanualsidan på https://mt.lv/um-sv för en fullständig uppdaterad användarmanual. Eller skanna QR-koden med din mobiltelefon.

De viktigaste tekniska specifikationerna för denna produkt finns på den sista sidan i denna snabbguide.

Tekniska specifikationer, broschyrer och mer information om produkter på https://mikrotik.com/products

Konfigurationshandbok för programvara på ditt språk med ytterligare information kan hittas på https://mt.lv/help -sv

MikroTik-enheter är för professionellt bruk. Om du inte har behörighet, sök en konsult https://mikrotik.com/consultants

#### Första stegen:

- Anslut din dator till en av Ethernet-portarna.
- Sätt i mikro-SIM-kortet i facket under enheten.
- Anslut nätadaptern till DC-uttaget.
- Öppna https://192.168.88.1 i din webbläsare för att starta konfigurationen.
- Användarnamn: admin och det finns inget lösenord.
- Uppdatera enheten genom att klicka på (*Check for updates*) till höger och uppdatera din RouterOSprogramvara till den senaste versionen. Måste ha ett giltigt SIM-kort isatt.
- För att manuellt uppdatera enheten, gå till https://mikrotik.com/download
- Välj ( ARM ) paket för den här enheten och ladda ner det till din dator.
- Ladda upp nedladdade paket till (*WebFig*) (*Files*) -menyn och starta om enheten.
- Att uppdatera din RouterOS-programvara till den senaste versionen kommer att garantera bästa prestanda, stabilitet och säkerhetsuppdateringar.
- Ställ in följande i ( QuickSet ) -menyn: Välj ditt land, för att tillämpa landets regleringsinställningar.
- Ställ in ditt lösenord för det trådlösa nätverket i det vänstra fältet.
- Ställ in ditt routerlösenord i det nedre fältet. Säkerhetsinformation:
- Innan du arbetar med någon MikroTik-utrustning ska du vara medveten om farorna med elektriska kretsar och känna till vanliga metoder för att förebygga olyckor. Installatören bör känna till nätverksstrukturer, termer och koncept.
- Använd endast den strömförsörjning och tillbehör som godkänts av tillverkaren och som finns i originalförpackningen för denna produkt.
- Denna utrustning ska installeras av utbildad och kvalificerad personal enligt dessa installationsinstruktioner. Installatören ansvarar för att installationen av utrustningen överensstämmer med lokala och nationella elektriska koder. Försök inte ta isär, reparera eller modifiera enheten.
- Denna produkt är avsedd att installeras inomhus. Håll produkten borta från vatten, eld, luftfuktighet eller heta miljöer.
- Vi kan inte garantera att det inte kommer att inträffa olyckor eller skador om enheten används felaktigt. Använd denna produkt med försiktighet och använd den på egen risk!
- Uttaget ska installeras nära utrustningen och ska vara lättillgängligt.
- Vid fel på enheten, koppla bort den från strömmen. Det snabbaste sättet är att koppla ur nätadaptern från eluttaget.
- För att undvika förorening av miljön, separera enheten från hushållsavfall och kassera den på ett säkert sätt, till exempel i avsedda områden. Bli bekant med procedurer för korrekt transport av utrustningen till utsedda uppsamlingsställen i ditt område.

Exponering för radiofrekvensstrålning: Denna MikroTik-utrustning överensstämmer med Europeiska unionens strålningsexponeringsgränser som anges för en okontrollerad miljö. Denna MikroTik-enhet ska installeras och användas högst 20 centimeter från din kropp, yrkesanvändare eller allmänheten.

Tillverkare: Mikrotikls SIA, Unijas 2, Riga, Lettland, LV1039.

Notera: För vissa modeller, kontrollera användar- och trådlösa lösenord på klistermärket.

## PRC - 中文. 快速指南

该设备需要升级到 RouterOS v7.10.1 或最新版本,以确保符合地方当局法规。

最终用户有责任遵守当地的法规,包括在合法频道内操作,输出 电源,布线要求和动态频率选择(DFS) 要求。 所有 MikroTik 无线电设备必须 专业安装。

此"城堡"系列快速指南涵盖以下型号: RBD53G-5HacD2HnD-TC &EG12-EA (城堡 LTE12)

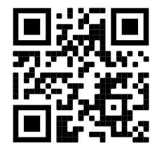

这是无线网络设备。 您可以在包装箱标签(ID)上找到产品型号名称。

请访问 https://mt.lv/um-zh 上的用户手册页面, 以获取最新的用户手册。 或使用手机扫描 QR 码。 该产品最重要的技术规格可在本快速指南的最后一页找到。

有关产品的技术规格,手册和更多信息, 请访问 https://mikrotik.com/products

可以在以下位置找到使用您的语言的软件配置手册以及更多信息 https://mt.lv/help-zh

MikroTik 设备是专业用途。 如果您没有资格, 请寻求顾问 https://mikrotik.com/consultants

#### 第一步:

● 将计算机连接到以太网端口之一。

● 将 Micro SIM 卡插入设备下方的插槽中。

- **将电源适配器连接到 DC 插孔。**
- 在 Web 浏览器中打开 https://192.168.88.1,开始配置。
- 用户名: admin,没有密码。
- 单击右侧的( Check for updates)更新设备,然后将 RouterOS 软件更新为最新版本。 必须插入有效 的 SIM 卡。
- 要手动更新设备, 请访问 https://mikrotik.com/download
- 选择该设备的( ARM)软件包并将其下载到您的 PC。
- 将下载的软件包上传到( WebFig ) ( Files ) 菜单, 然后重新启动设备。
- 将 RouterOS 软件更新到最新版本将确保最佳性能,稳定性和安全性更新。
- 在( QuickSet)菜单中设置以下内容: 选择您的国家/地区, 以应用国家/地区法规设置。
- 在左侧字段中设置您的无线网络密码。
- 在底部字段中设置路由器密码。 安全信息:
- 在使用任何 MikroTik 设备之前, 请注意电路所涉及的危险, 并熟悉防止事故的标准做法。 安装程序应熟 悉网络结构,术语和概念。
- 仅使用制造商认可的电源和附件,这些电源和附件可在该产品的原始包装中找到。
- 根据这些安装说明,应由经过培训的合格人员来安装本设备。 安装程序负责确保设备的安装符合当地和国 家的电气法规。 请勿尝试拆卸,修理或改装设备。
- 该产品旨在安装在室内。 请将本产品远离水,火,潮湿或高温的环境。
- 如果设备使用不当,我们不能保证不会发生任何事故或损坏。 请谨慎使用本产品,风险自负!
- 插座應安裝在設備附近, 並應易於取用。
- 如果设备发生故障,请断开电源。 最快的方法是从电源插座上拔下电源适配器。
- 为避免污染环境, 请将设备与生活垃圾分开, 并以安全的方式进行处置, 例如在指定区域。熟悉将设备正确 运输到您所在地区指定收集点的过程。 此 MikroTik 设备符合欧盟限制暴露于不受控制的环境中的辐射的限制。 此 MikroTik 设备的安装和运行距 离您的身体,职业使用者或公众的距离不得超过 20 厘米。

制造商: Mikrotikls SIA, 拉脱维亚 Unijas 2, Riga, LV1039。

笔记: 对于某些型号,请检查标签上的用户密码和无线密码。

## RU - Русский. Краткое пособие. Евразийский экономический союз информация:

Это устройство должно быть обновлено до RouterOS v7.10.1 или до последней версии, чтобы обеспечить соответствие требованиям местных нормативов.

Конечные пользователи несут ответственность за соблюдение местных нормативов, в том числе за работу в пределах допустимых частотных каналов, вывод требования к питанию, кабелям и динамическому выбору частоты (DFS). Все радиоустройства MikroTik должны быть профессионально установлены.

Краткое руководство по серии "Chateau" охватывает модели: RBD53G-5HacD2HnD-TC и EG12-EA (Chateau LTE12)

Это беспроводное сетевое устройство. Вы можете найти название модели продукта на

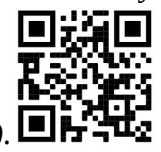

ярлыке кейса (ID).

Пожалуйста, посетите страницу руководства пользователя на https://mt.lv/um-ru, чтобы ознакомиться с полным актуальным руководством пользователя. Или отсканируйте QR-код с помощью мобильного телефона.

Наиболее важные технические характеристики этого продукта можно найти на последней странице этого Краткого руководства.

Технические характеристики, брошюры и дополнительная информация о продуктах на https://mikrotik.com/products

Руководство по настройке программного обеспечения на вашем языке с дополнительной информацией можно найти по адресу https://mt.lv/help -ru

Устройства MikroTik предназначены для профессионального использования. Если у вас нет квалификации, пожалуйста, обратитесь к консультанту https://mikrotik.com/consultants

#### Первые шаги:

- Подключите компьютер к одному из портов Ethernet.
- Вставьте микро SIM-карту в слот, расположенный под устройством.
- Подключите адаптер питания к разъему постоянного тока.
- $\bullet$  Откройте https://192.168.88.1 в веб-браузере, чтобы начать настройку.
- Имя пользователя: admin и нет пароля.
- Обновите устройство, щелкнув ( Check\_for\_updates ) справа и обновив программное обеспечение RouterOS до последней версии. Должна быть установлена действующая SIM-карта.
- Чтобы обновить устройство вручную, перейдите по ссылке https://mikrotik.com/download.
- Выберите ( ARM ) пакеты для этого устройства и загрузите его на свой ПК.
- **Загрузите загруженные пакеты в меню (WebFig) (Fails) и перезагрузите устройство.**
- Обновление программного обеспечения RouterOS до последней версии обеспечит лучшую производительность, стабильность и обновления безопасности.
- В меню ( QuickSet ) настройте следующее: Выберите свою страну, чтобы применить настройки и нормативи страны.
- Установите пароль вашей беспроводной сети в левом поле.
- Установите пароль маршрутизатора в нижнем поле. Информация по технике безопасности:
- Перед началом работы на любом оборудовании MikroTik ознакомьтесь с опасностями, связанными с электрическими цепями, и ознакомьтесь со стандартными методами предотвращения несчастных случаев. Установщик должен быть знаком с сетевыми структурами, терминами и концепциями.
- Используйте только те источники питания и аксессуары, которые утверждены производителем и находятся в оригинальной упаковке этого продукта.
- Это оборудование должно быть установлено обученным и квалифицированным персоналом согласно этим инструкциям по установке. Установщик несет ответственность за то, чтобы установка оборудования соответствовала местным и национальным электротехническим нормам и правилам. Не пытайтесь разбирать, ремонтировать или модифицировать устройство.
- Изделие предназначено для установки в помещении. Держите изделие вдали от воды, огня, влаги или горячих сред.
- Мы не можем гарантировать, что в результате неправильного использования устройства не произойдет несчастных случаев или повреждений. Пожалуйста, используйте этот продукт с осторожностью и действуйте на свой страх и риск!
- В случае сбоя устройства отключите его от питания. Самый быстрый способ сделать это вынуть вилку из розетки.
- Розетка должна быть установлена рядом с оборудованием и должна быть легко доступна.
- В домашних условиях этот продукт может вызывать радиопомехи, и в этом случае пользователю может потребоваться принять адекватные меры. Запрещается:
- Эксплуатация роутера (точки доступа) и её комплектующих с повреждёнными шнурами электропитания;
- Подключение роутера (точки доступа) и её комплектующих к сети электропитания при открытых корпусах;
- Открыватькорпус изделия, разбирать, извлекать электронные модули и проводить какие-либо ремонтные работы вне условий ремонтной организации. Техническое обслуживание:
- Роутер (точка доступа) не требует проведения профилактических работ и постоянного присутствия эксплуатационного персонала.
- Чистка корпуса от пыли и загрязнений выполняется бумажными безворсовыми салфетками.
- Не брызгайте водой в щели и контакты корпуса изделия.
- Плохо выводящиеся следы и пятна удаляйте изопропиловым спиртом. Текущий ремонт:
- Все виды ремонта изделия допускается выполнять только аттестованным персоналом в сервисном центре предприятия-изготовителя или в другой уполномоченной изготовителем организации.
- Замена вышедших из строя технических средств (ТС) изделия должна осуществляться на соответствующие ТС, прошедшие специальные исследования и специальную проверку. Хранение:
- Изделия, упакованные в ящик, следует хранить в складских помещениях при относительная влажность воздуха не более 85%, наличие в воздухе паров кислот, щелочей и прочих агрессивных примесей не допускается.

#### Транспортирование:

- Транспортируют изделия всеми видами транспорта в крытых транспортных средствах в соответствии с правилами перевозки грузов, действующих на данном виде транспорта.
- Транспортирование и хранение должны осуществляться в упаковке фирмы-изготовителя с соблюдением указаний по ориентации, защите, укладке и других, нанесенных на упаковку указаний обозначений.
- В помещениях и транспортных средствах не должно быть паров или аэрозолей агрессивных или вызывающих коррозию веществ.
- Упакованные изделия должны быть закреплены для предотвращения случайных неконтролируемых перемещений.
- Транспортирование, хранение и эксплуатация не допустимы в условиях конденсации влаги без защиты от атмосферных осадков и прямых солнечных лучей. Гарантийные обязательства:
- Гарантийный срок эксплуатации − не более 14 суток со дня реализации потребителю.
- Гарантийный срок хранения изделий − 12 месяцев со дня изготовления.
- Некачественные изделия продавец обязан заменить в сроки, согласованные с потребителем.
- В случае спора о причинах возникновения недостатков товара продавец (изготовитель), уполномоченная организация или уполномоченный индивидуальный предприниматель, импортер обязаны провести экспертизу товара за свой счет.

Срок устранения недостатков товара не может превышать сорок пять дней.

#### Действие гарантийных обязательств прекращается:

- при нарушении потребителем правил эксплуатации, транспортирования и хранения;

- при обнаружении механических повреждений, следов вскрытия, попыток неквалифицированного ремонта;

- при обнаружении признаков небрежного обращения, преднамеренного повреждения оборудования;

- при попадании внутрь оборудования посторонних предметов, жидкостей и насекомых;

- при обнаружении признаков воздействия непреодолимых сил, приведших к выходу из строя роутера (точки доступа).

#### Утилизация:

 Во избежание загрязнения окружающей среды необходимо отделить устройство от бытовых отходов и утилизировать его безопасным способом, например в специально отведенных местах. Ознакомьтесь с процедурами надлежащей транспортировки оборудования к специальным местам утилизации в вашем регионе.

#### Воздействие радиочастотного излучения.

Это устройство MikroTik должно устанавливаться и эксплуатироваться не ближе 20 сантиметров от человека.

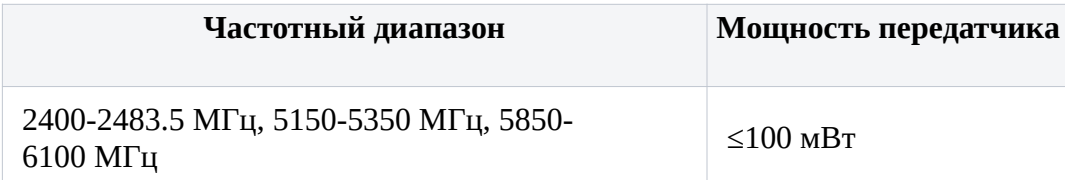

\*Доступные частотные каналы могут различаться в зависимости от модели продукта и сертификации.

Производитель: Mikrotikls SIA, улица Унияс 2, Рига, Латвия, LV1039.

Информация о дате изготовления устройства указана в конце серийного номера на его наклейке через дробь. Первая цифра означает номер года (последняя цифра года), две последующие означают номер недели.

Изготовитель: SIA Mikrotikls, Aizkraukles iela 23, Riga, LV-1006, Латвия, support@mikrotik.com. Сделано в Китае, Латвии или Литве. Cм. на упаковке.

Для получения подробных сведений о гарантийном обслуживании обратитесь к продавцу.

Продукты MikroTik, которые поставляются в Евразийский таможенный союз, оцениваются с учетом соответствующих требований и помечены знаком EAC, как показано ниже:

Примечание: Для некоторых моделей проверьте пользовательские и беспроводные пароли на наклейке.

## UA - Українська. Короткий посібник:

Цей пристрій потрібно оновити до RouterOS v7.10.1 або останньої версії, щоб забезпечити відповідність місцевим нормам влади !

Кінцеві користувачі несуть відповідальність за дотримання місцевих правил, включаючи функціонування в межах законних частотних каналів, вихідну потужність, вимоги до кабелів та вимоги щодо вибору динамічної частоти (DFS). Усі радіопристрої MikroTik повинні бути професійно встановлені.

Цей короткий посібник серії "Chateau" охоплює моделі: RBD53G-5HacD2HnD-TC та EG12-EA (Chateau LTE12)

Це пристрій бездротової мережі. Ви можете знайти назву моделі продукту на етикетці корпусу (ID).

Будь ласка, відвідайте сторінку посібника користувача на https://mt.lv/um-ua для повної оновленої посібника користувача. Або скануйте QR-код за допомогою мобільного телефону.

Найважливіші технічні характеристики цього виробу можна знайти на останній сторінці цього короткого посібника.

Технічні характеристики, брошури та додаткова інформація про продукцію на https://mikrotik.com/products

Посібник з налаштування програмного забезпечення на вашій мові з додатковою інформацією можна знайти за посиланням https://mt.lv/help

Пристрої MikroTik призначені для професійного використання. Якщо у вас немає кваліфікації, зверніться до консультанта https://mikrotik.com/consultants

#### Перші кроки:

- Підключіть комп'ютер до одного з портів Ethernet.
- Вставте мікро-SIM-карту в слот, розташований під пристроєм.
- Підключіть адаптер живлення до гнізда постійного струму.
- **•** Відкрийте https://192.168.88.1 у своєму веб-переглядачі, щоб запустити конфігурацію.
- Ім'я користувача: адміністратор і немає пароля.
- Оновіть пристрій, натиснувши (Check\_for\_updates) праворуч та оновивши програмне забезпечення RouterOS до останньої версії. Повинна бути вставлена дійсна SIM-карта.
- Щоб оновити пристрій вручну, перейдіть за посиланням https://mikrotik.com/download
- Виберіть (ARM) пакети для цього пристрою та завантажте його на свій ПК.
- Завантажте завантажені пакети до меню (WebFig) (Файли) та перезавантажте пристрій.
- Оновлення програмного забезпечення RouterOS до останньої версії забезпечить найкращі оновлення продуктивності, стабільності та безпеки.
- У меню (QuickSet) встановіть наступне: Виберіть свою країну, щоб застосувати настройки регулювання країни.
- Встановіть пароль своєї бездротової мережі в лівому полі.
- Встановіть свій пароль маршрутизатора в нижньому полі. Інформація про безпеку:
- Перш ніж працювати над будь-яким обладнанням MikroTik, пам'ятайте про небезпеки, пов'язані з електричною схемою, та ознайомтеся зі стандартними методами запобігання аварій. Інсталятор повинен бути знайомий з мережевими структурами, термінами та поняттями.
- Використовуйте тільки джерело живлення та аксесуари, затверджені виробником, і які можна знайти в оригінальній упаковці цього виробу.
- Це обладнання має встановлювати навчений та кваліфікований персонал відповідно до цих інструкцій зі встановлення. Особа, що виконує роботи зі встановлення устаткування несе відповідальність за те, щоб встановлення обладнання відповідало місцевим і національним електричним нормам. Не намагайтеся розібрати, відремонтувати чи модифікувати пристрій.
- Цей виріб призначений для встановлення в приміщенні. Тримайте цей продукт подалі від води, вогню, вологості або жаркого середовища.
- Ми не можемо гарантувати, що через неправильне використання пристрою не трапляються аварії та пошкодження. Будь ласка, використовуйте цей продукт обережно та працюйте на свій страх і ризик!
- Розетка має бути встановлена поблизу обладнання та бути легко доступною.
- У разі несправності пристрою відключіть його від електроживлення. Найшвидший спосіб це зробити — від'єднати адаптер електроживлення від розетки.
- Щоб уникнути забруднення навколишнього середовища, відокремте пристрій від побутових відходів та утилізуйте його безпечним способом, наприклад, у відведених місцях. Ознайомтесь із процедурами належного транспортування обладнання до визначених пунктів збору у вашому районі.

Вплив радіочастотного випромінювання: Це обладнання MikroTik відповідає нормам радіаційного опромінення Європейського Союзу, встановленим для неконтрольованого середовища. Цей пристрій MikroTik слід встановлювати та експлуатувати не ближче 20 сантиметрів від вашого тіла, професіонала чи широкого загалу.

Виробник: Mikrotikls SIA, Unijas 2, Рига, Латвія, LV1039.

Робоча частота (Максимальна вихідна потужність): 2400-2483.5 МГц (20 дБм), 5150-5250 МГц (23 дБм), 5250-5350 МГц (20 дБм), 5470-5725 МГц (27 дБм).

Примітка: Для деяких моделей перевірте пароль користувача та пароль бездротової мережі на наклейці.

## UKCA marking

# UK<br>CA

## CE Declaration of Conformity

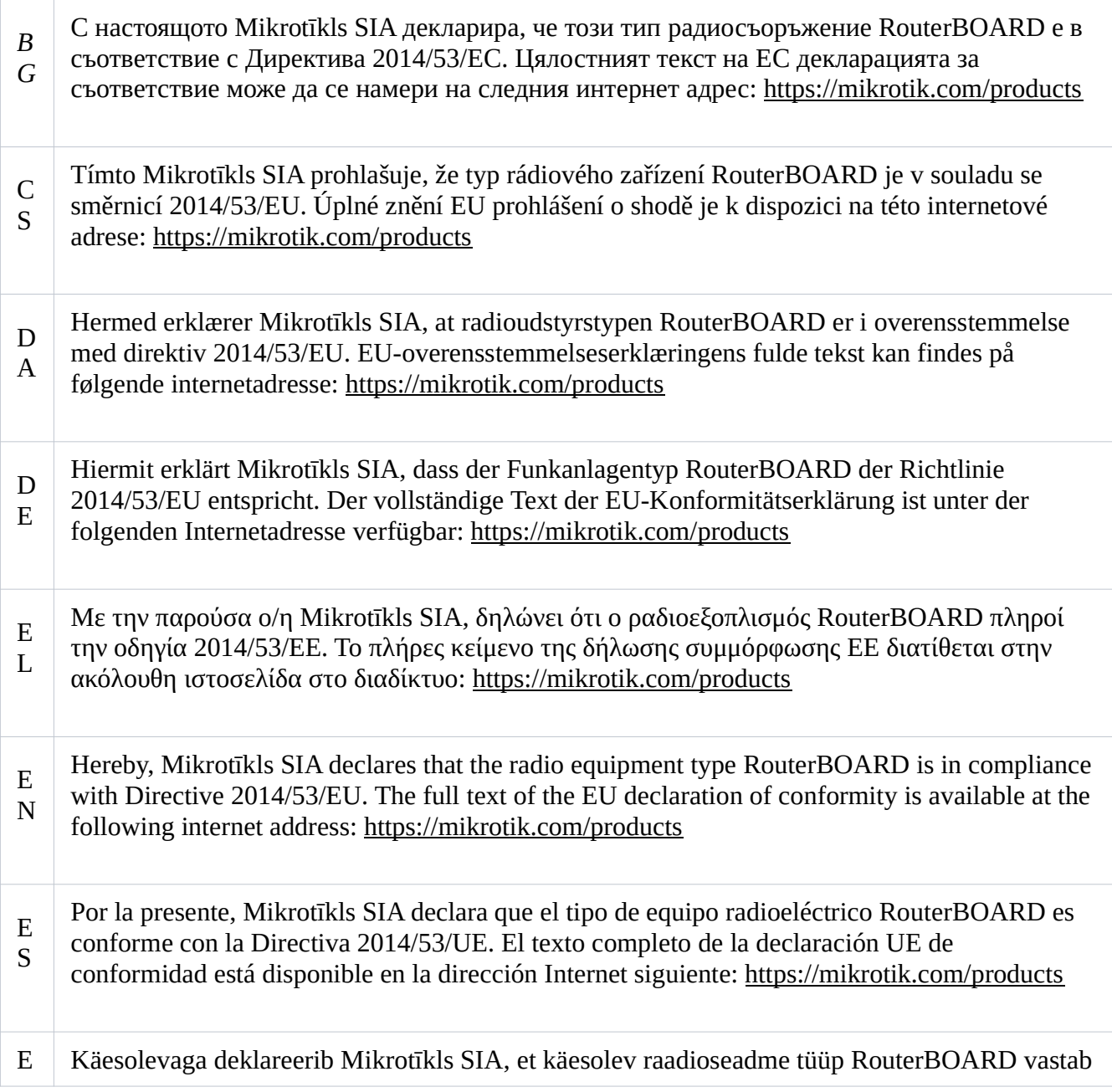

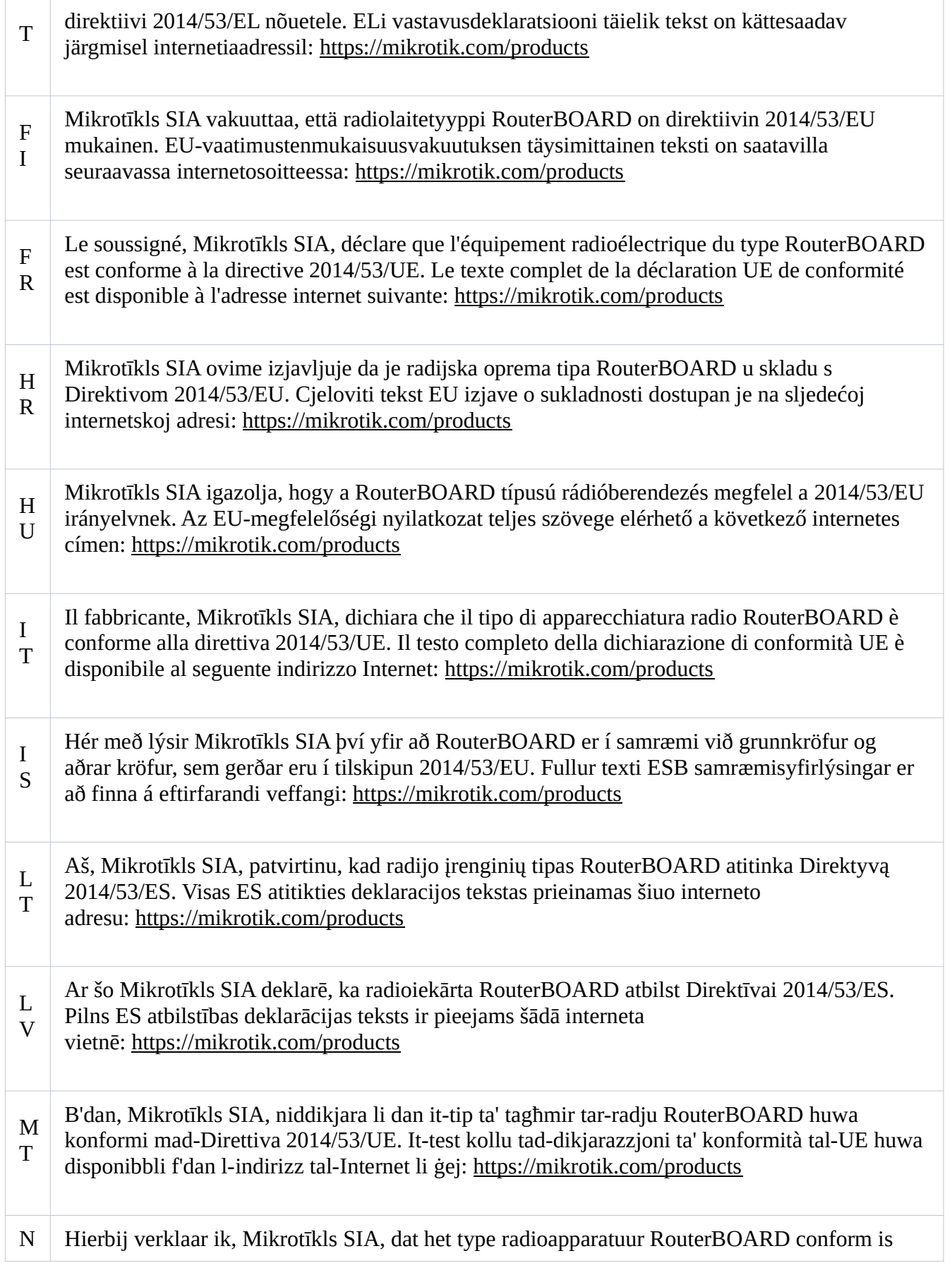

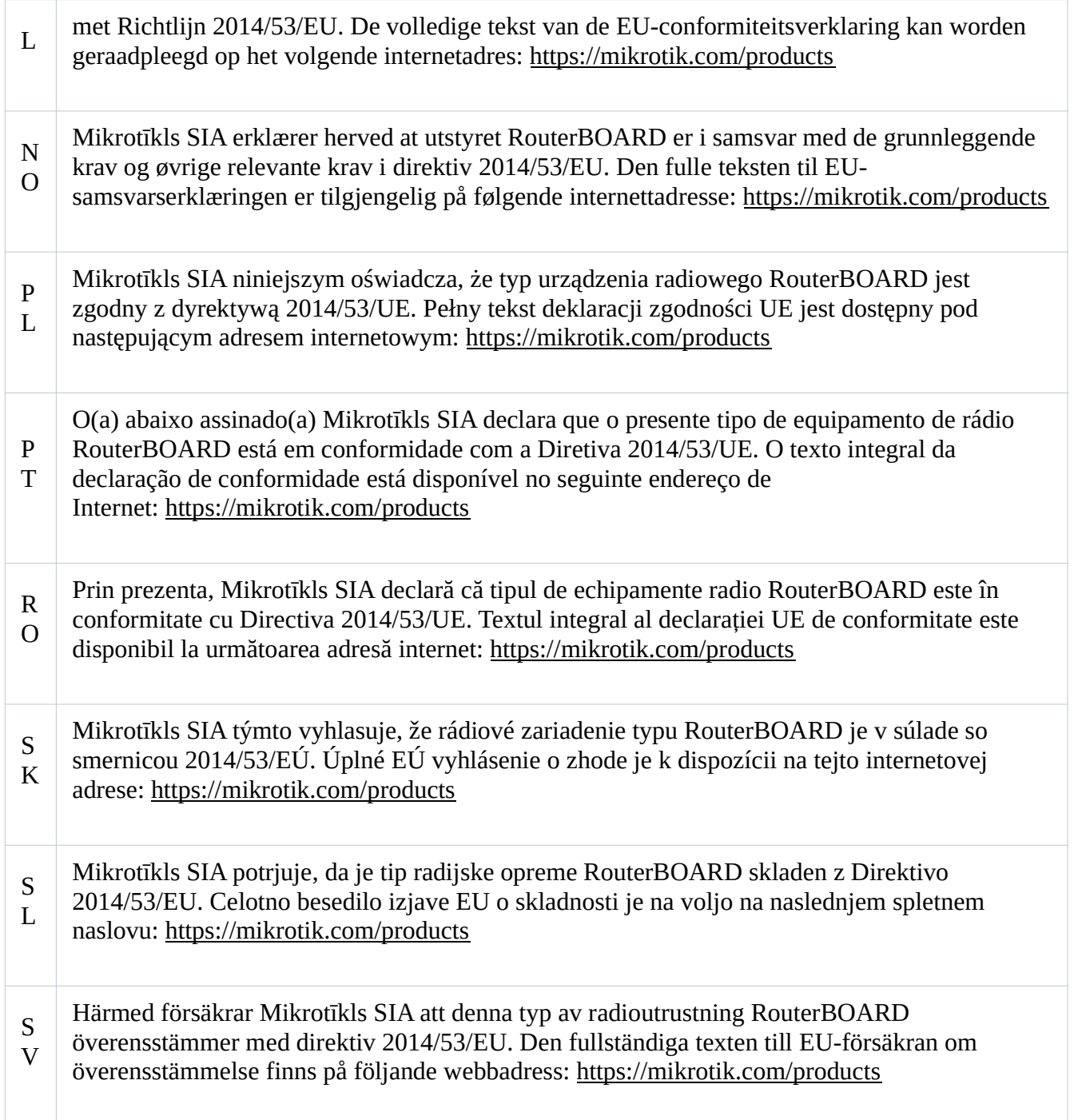

## WLAN / WCDMA / LTE

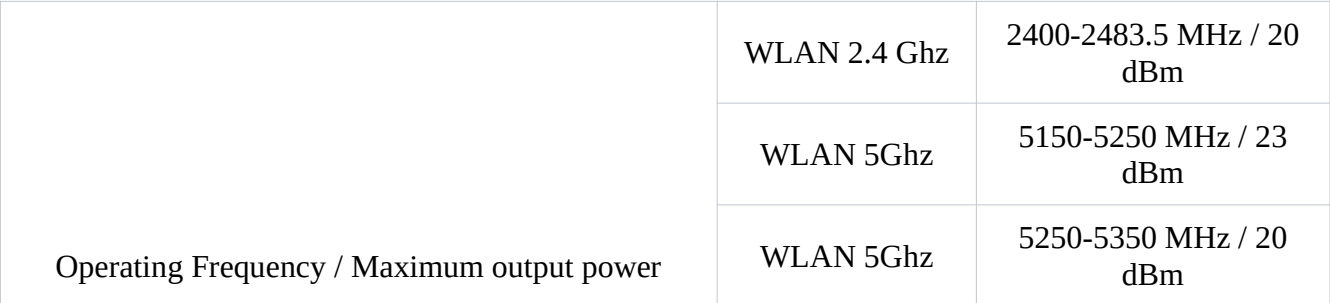

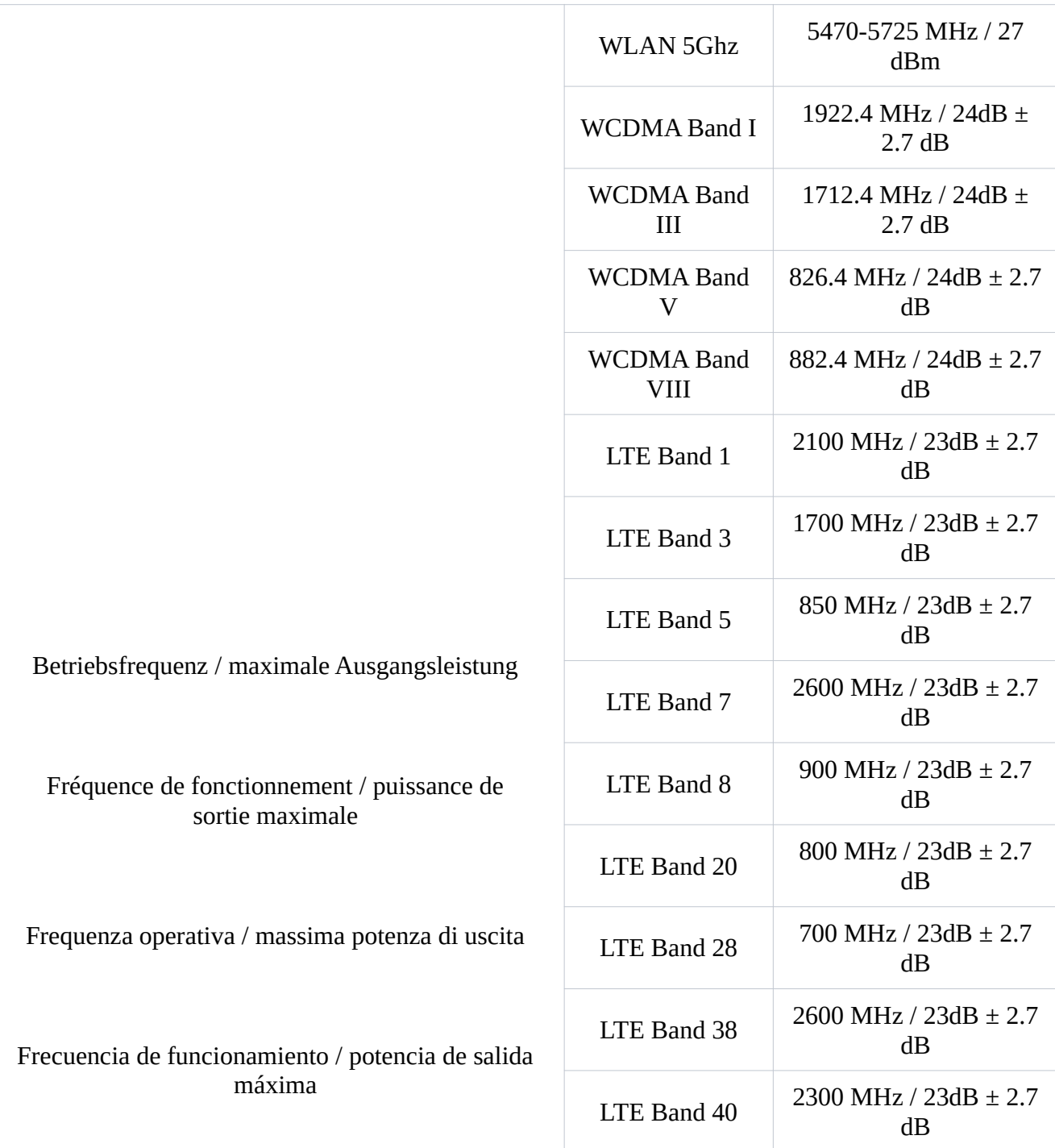

This MikroTik device meets Maximum WLAN and LTE transmit power limits per ETSI regulations. For more detailed information see Declaration of Conformity above / Dieses MikroTik-Gerät erfüllt die maximalen WLAN- und LTE-Sendeleistung Grenzwerte gemäß ETSI-Bestimmungen. Weitere Informationen finden Sie oben unter Konformitätserklärung / Cet appareil MikroTik respecte les limites maximales de puissance de transmission WLAN et LTE conformément aux réglementations ETSI. Pour plus d'informations, voir la déclaration de conformité ci-dessus / Questo dispositivo MikroTik è conforme ai limiti massimi di potenza di trasmissione WLAN e LTE in conformità con le

normative ETSI. Per ulteriori informazioni, consultare la dichiarazione di conformità sopra / Este dispositivo MikroTik cumple con los límites máximos de potencia de transmisión WLAN y LTE de acuerdo con las regulaciones ETSI. Para obtener más información, consulte la declaración de conformidad anterior / Это устройство MikroTik соответствует максимальным пределам мощности передачи WLAN и LTE в соответствии с правилами ETSI. Для получения дополнительной информации см. Декларацию соответствия выше.

The WLAN function for this device is restricted to indoor use only when operating in the 5150 to 5350 MHz frequency range. / Die WLAN-Funktion dieses Geräts ist nur für die Verwendung in Innenräumen im Frequenzbereich 5150 bis 5350 MHz beschränkt. / La fonction WLAN de cet appareil est limitée à une utilisation en intérieur uniquement lorsqu'il fonctionne dans la gamme de fréquences 5150 à 5350 MHz. / La funzione WLAN per questo dispositivo è limitata all'uso interno solo quando si opera nella gamma di frequenza da 5150 a 5350 MHz. / La función WLAN para este dispositivo está restringida al uso en interiores solo cuando se opera en el rango de frecuencia de 5150 a 5350 MHz. / Функция WLAN для этого устройства ограничена использованием внутри помещения только при работе в диапазоне частот от 5150 до 5350 МГц.

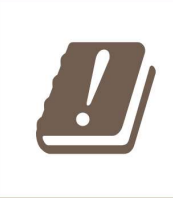

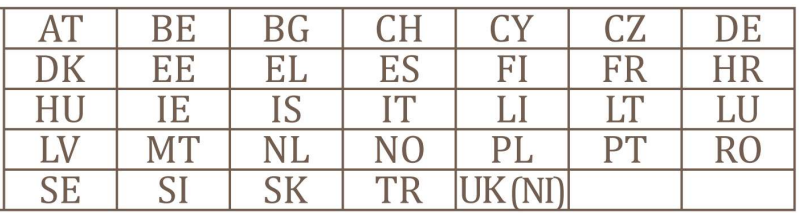

(EN) Technical Specifications / (DE) Technische Spezifikationen / (FR) Spécifications techniques / (IT) Specifichetecniche / (ES) Especificaciones técnicas / (RU) Технические характеристики:

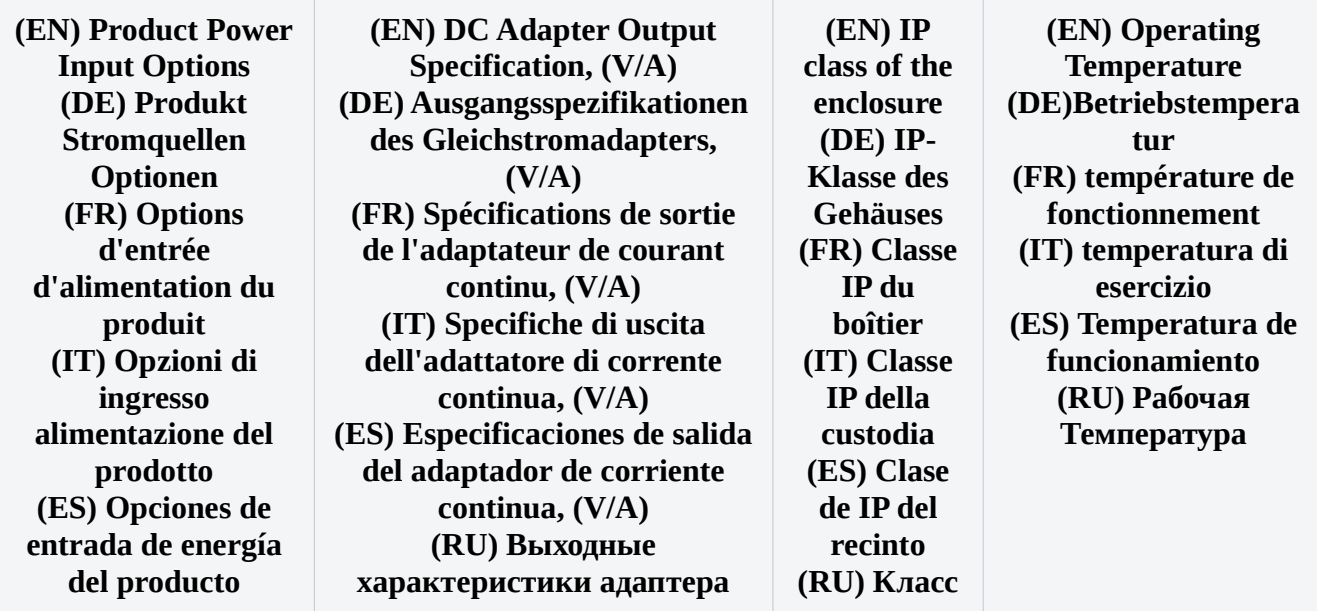

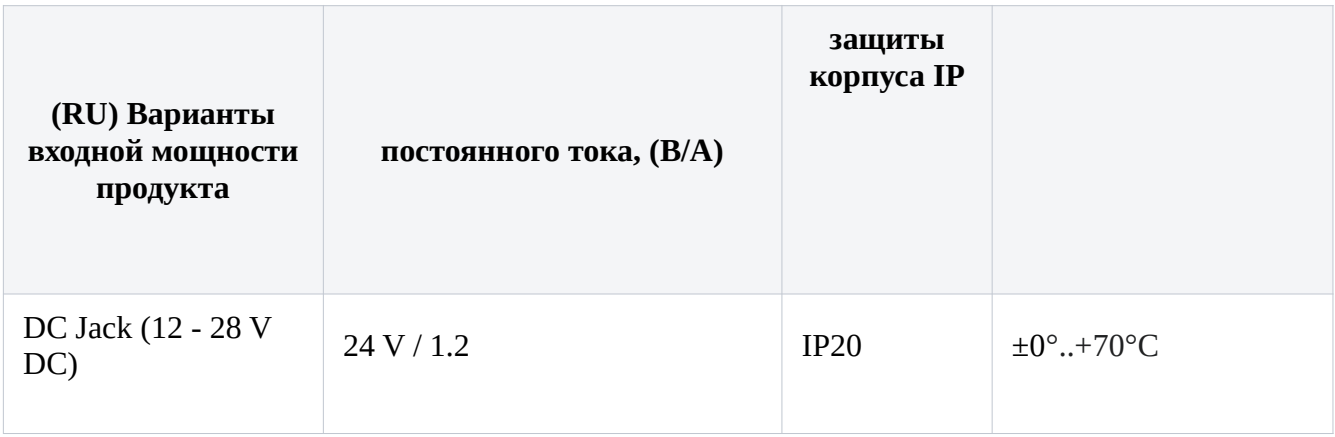

#73195